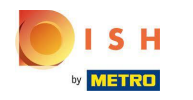

DISH Rezervasyon kontrol panelinize hoş geldiniz.  $\odot$ 

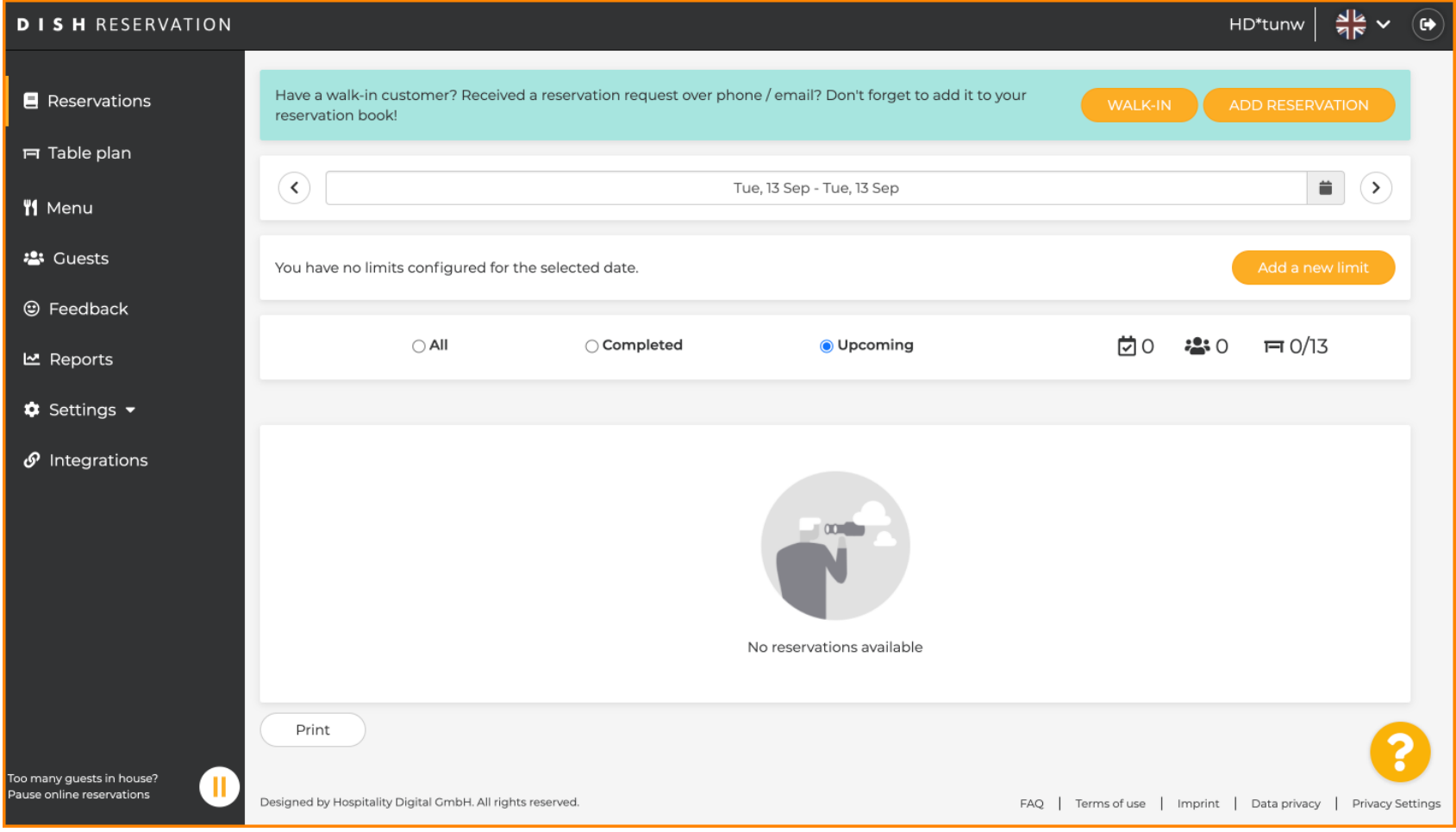

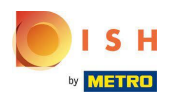

Ayarlar'a tıklayın .  $\bullet$ 

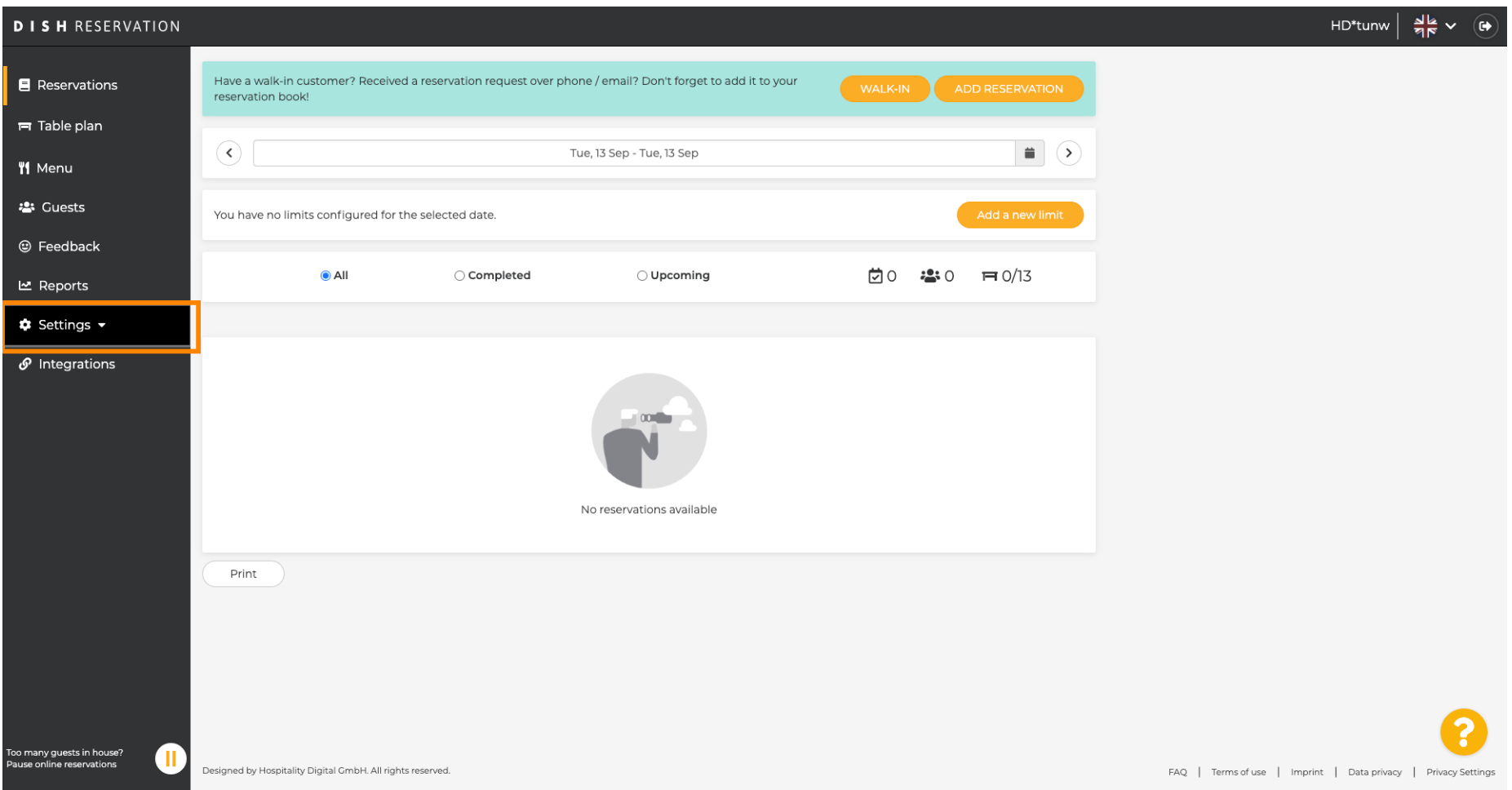

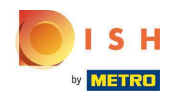

#### Rezervasyon limitleri 'ni tıklayın .  $\boldsymbol{0}$

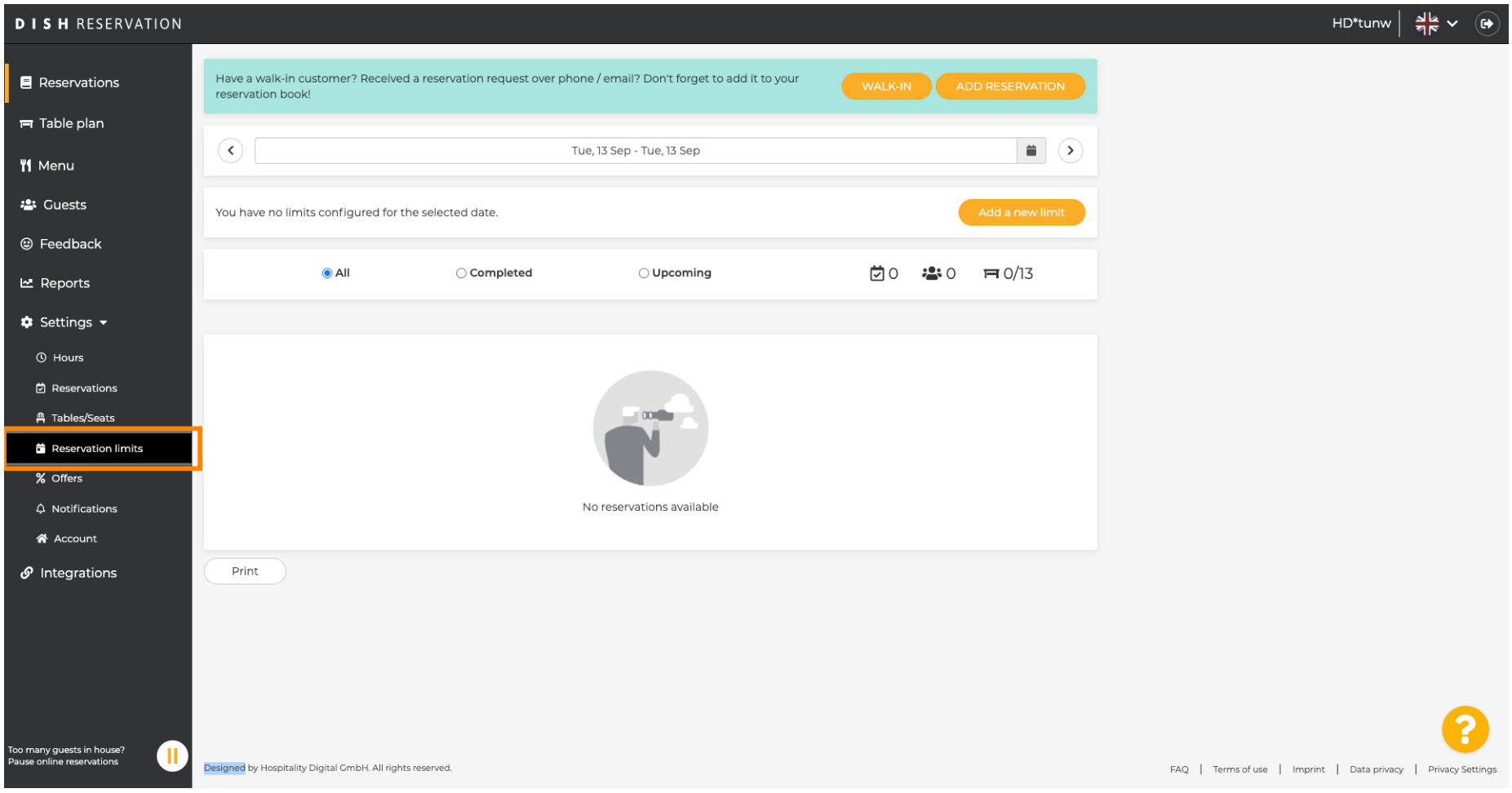

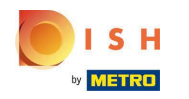

#### Tüm rezervasyon limitlerinizi gösteren bir pencere açılacaktır .  $\odot$

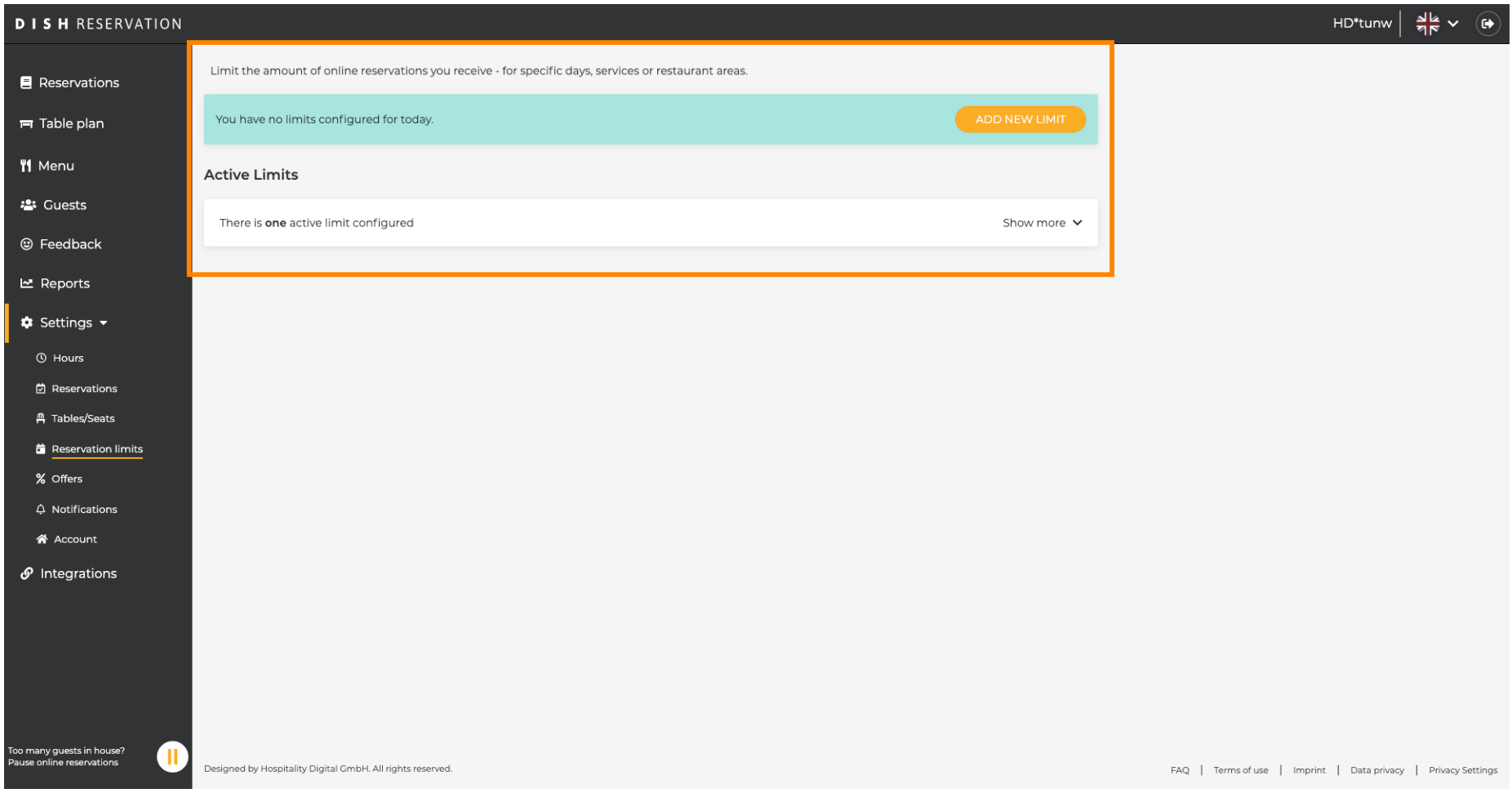

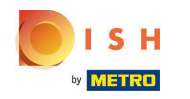

Yeni çevrimiçi rezervasyon limitleri eklemek için YENİ LİMİT EKLE'ye tıklayın .  $\boldsymbol{0}$ 

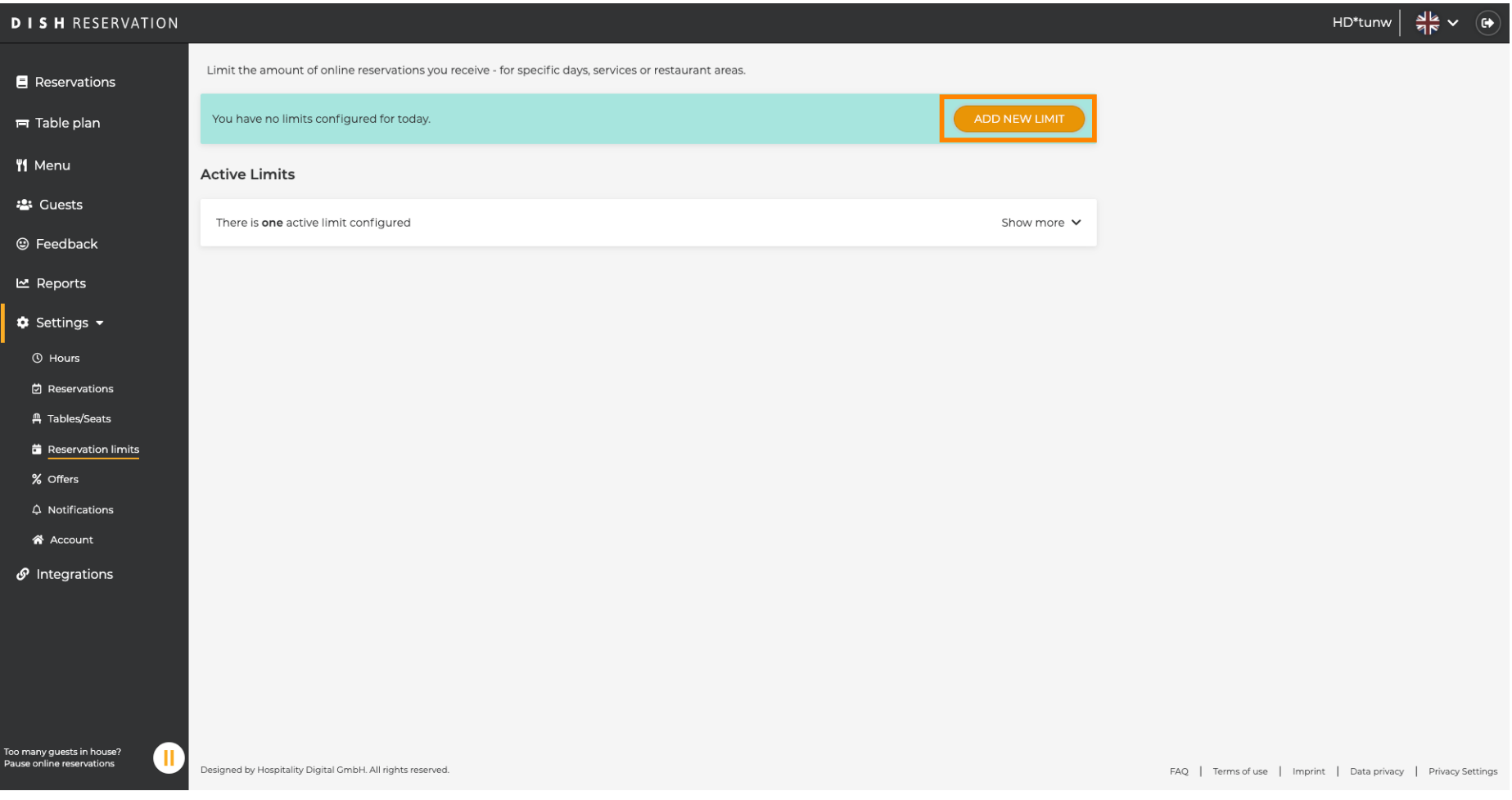

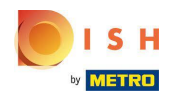

Çevrimiçi rezervasyonlar için kapasitenizi sınırlamayı seçebilirsiniz.  $\bigcirc$ 

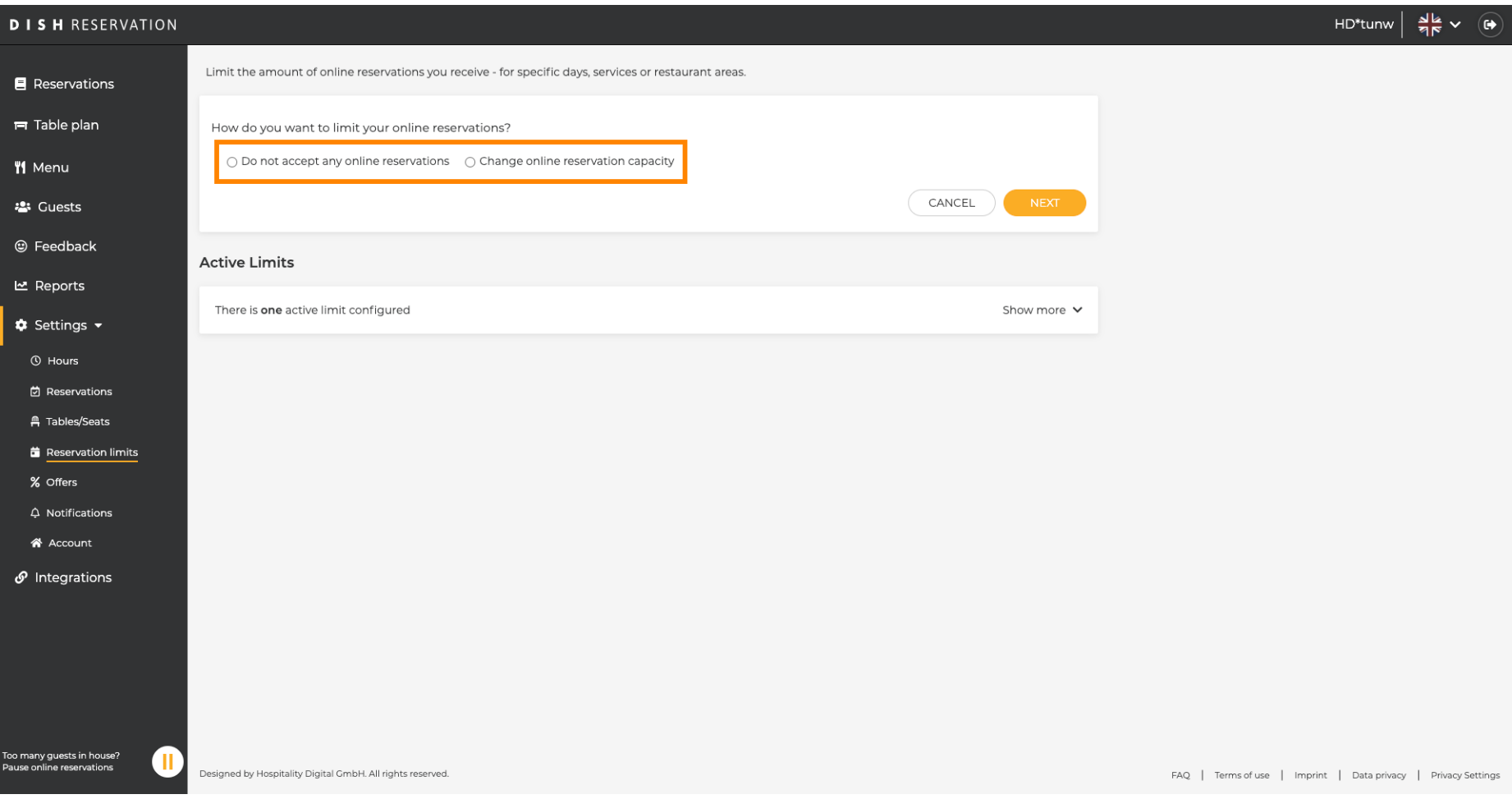

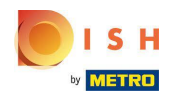

Çevrimiçi rezervasyonları devre dışı bırakmak için Herhangi bir çevrimiçi rezervasyonu kabul etme'ye  $\boldsymbol{0}$ tıklayın .

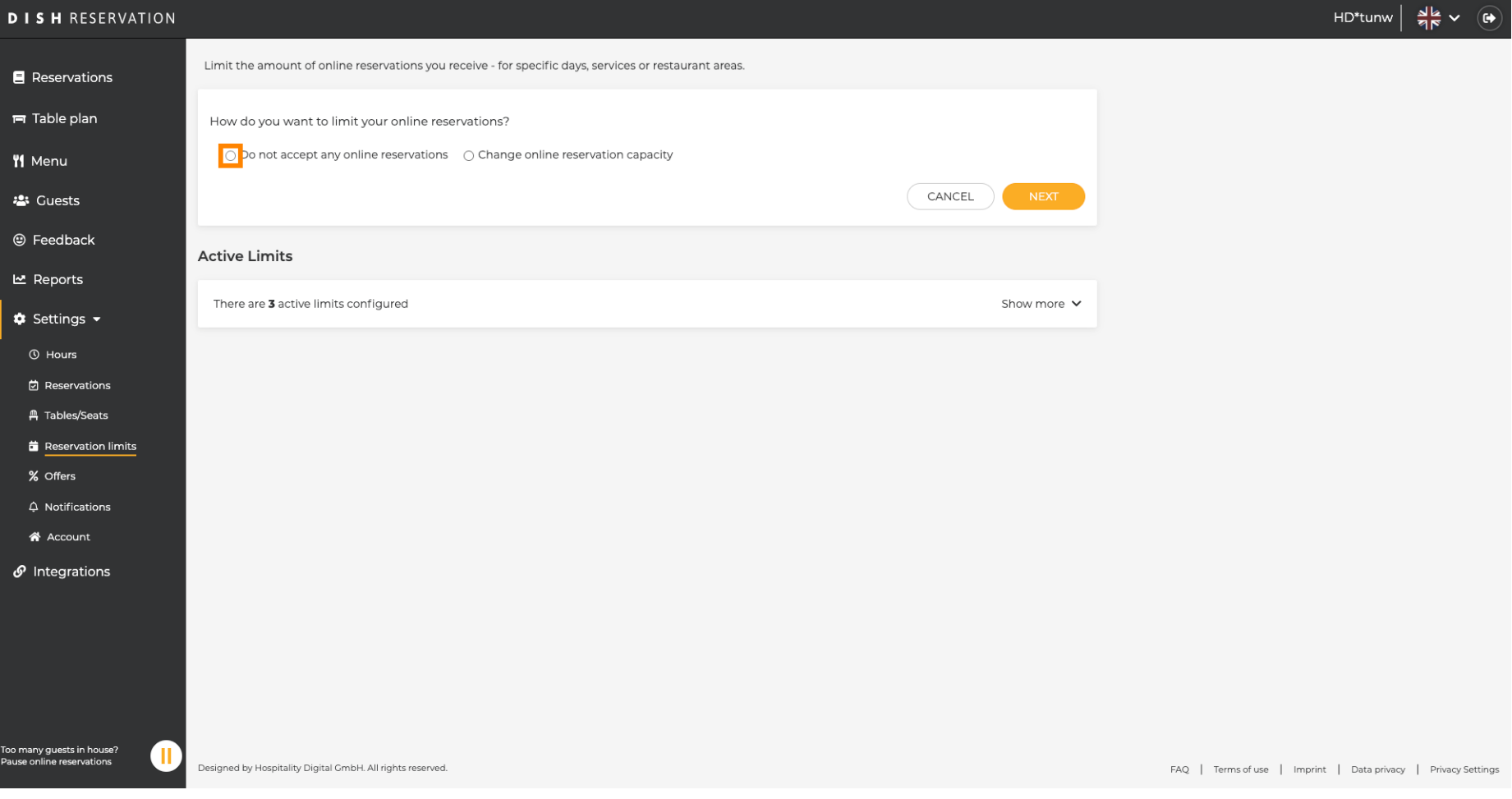

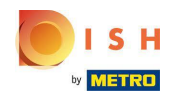

Tüm restoran veya belirli alanlar için çevrimiçi rezervasyonları geçici olarak durdurmak isteyip  $\bigcirc$ istemediğinizi seçin.

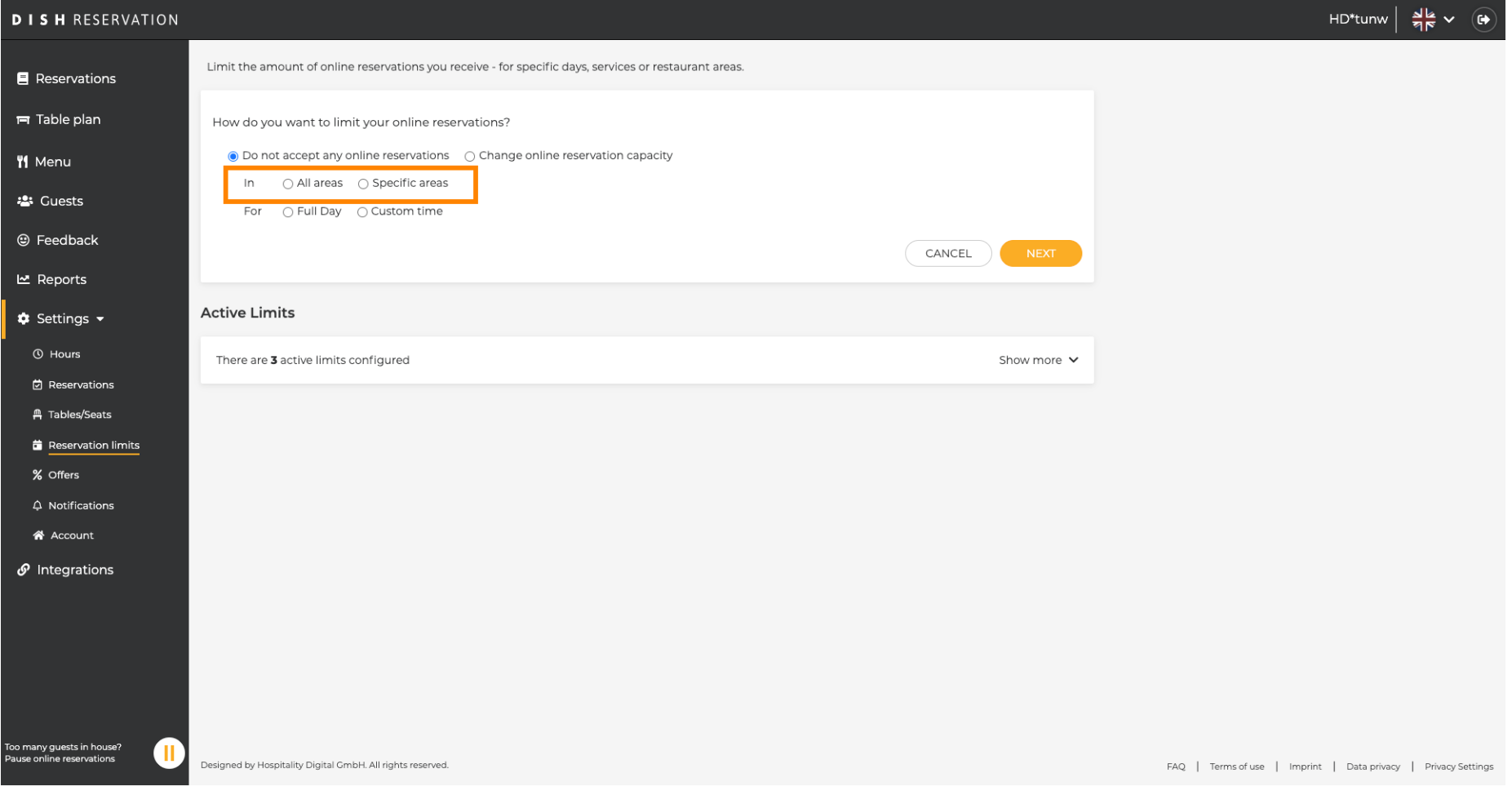

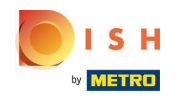

Çevrimiçi rezervasyonları devre dışı bırakmak istediğiniz alanları seçin.  $\boldsymbol{0}$ 

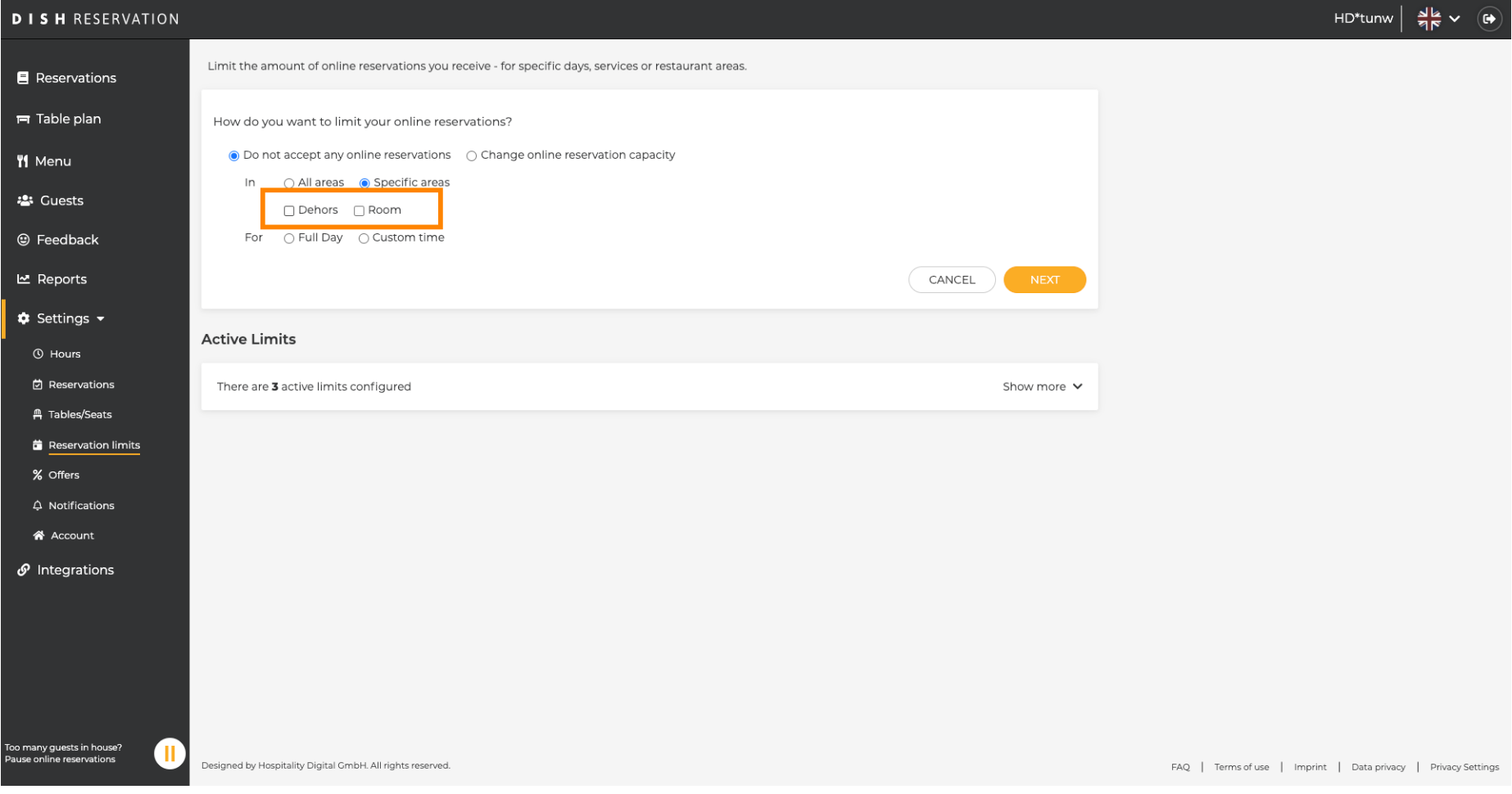

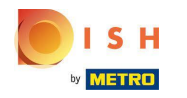

Online rezervasyonları tam gün mü yoksa birkaç saatliğine mi (özel zaman) durdurmak istediğinizi  $\bigcirc$ seçin.

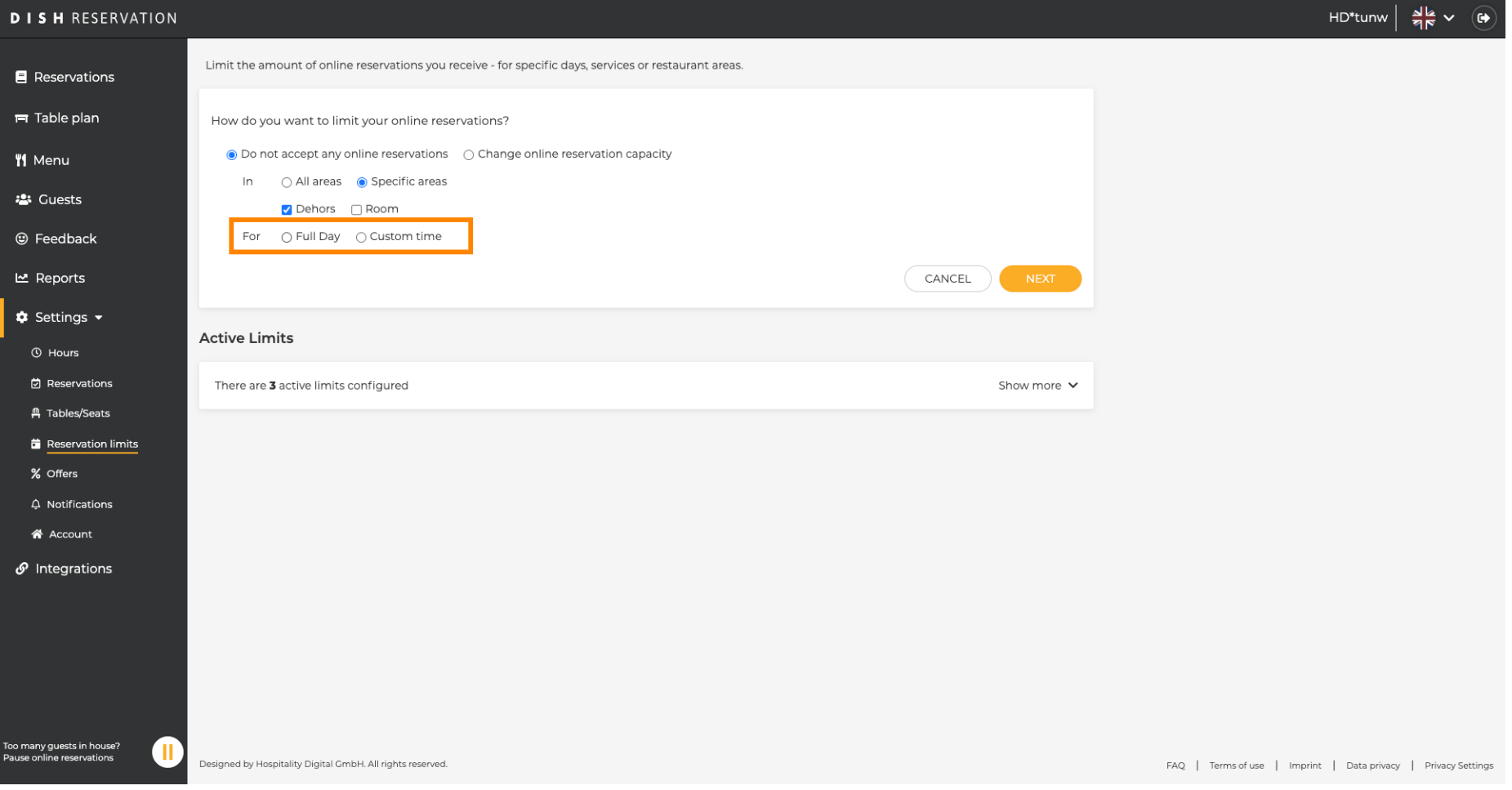

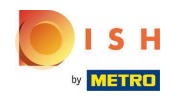

#### Özel zaman seçeneğine tıklayın .  $\boldsymbol{0}$

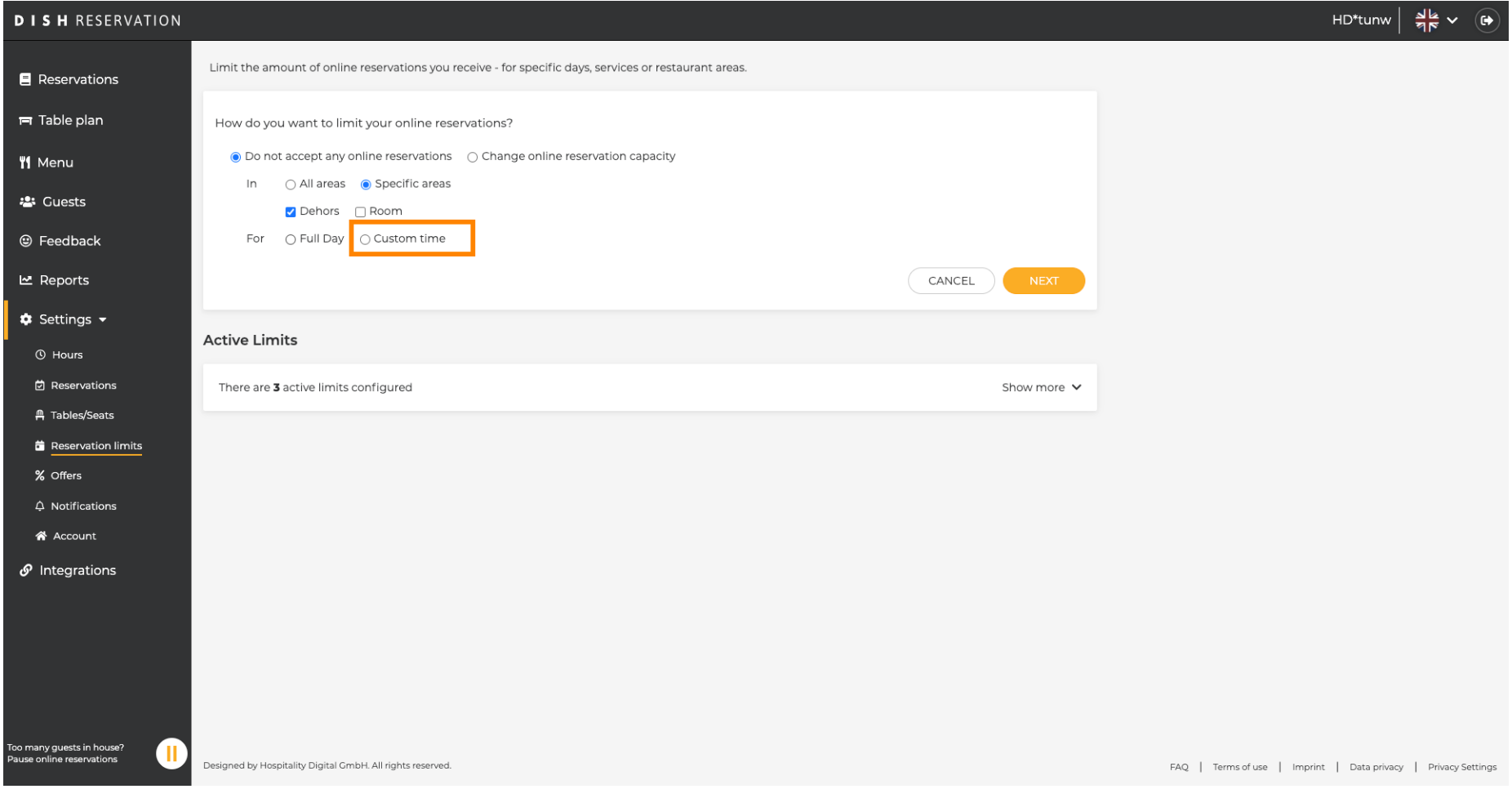

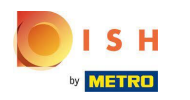

#### Zaman aralığını seçin .  $\boldsymbol{0}$

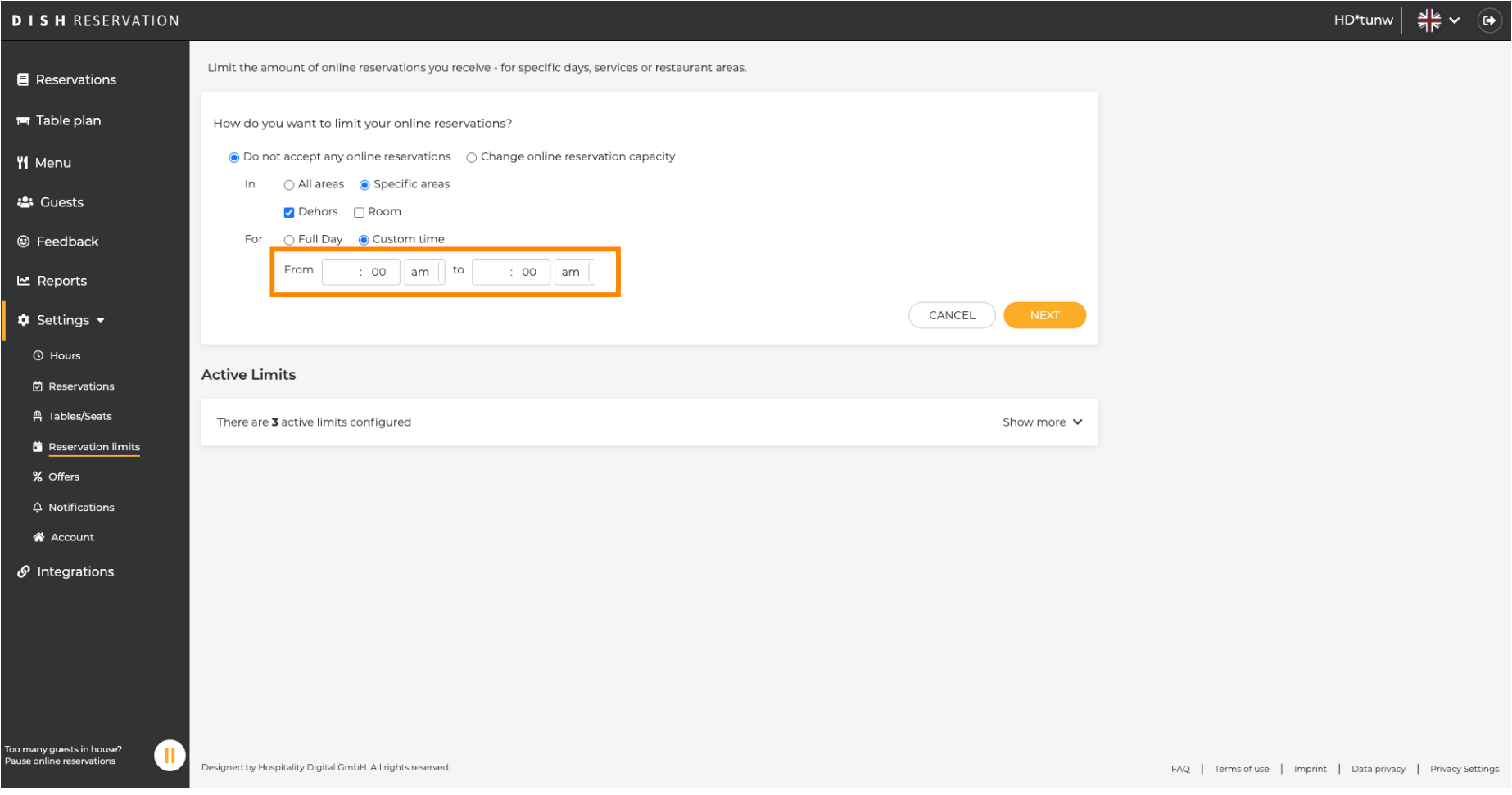

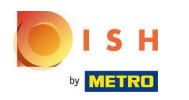

#### İleri'ye tıklayın .  $\boldsymbol{0}$

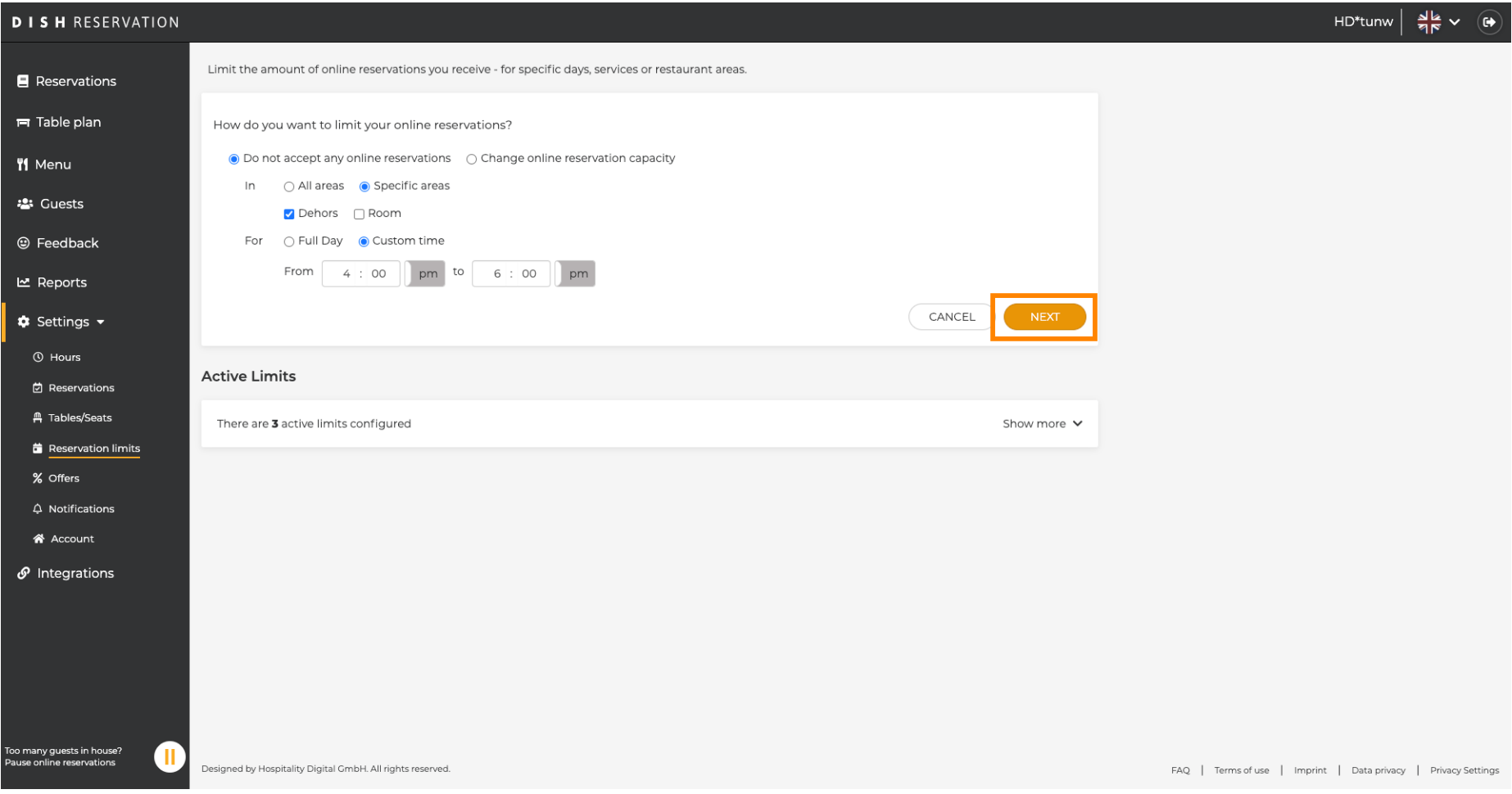

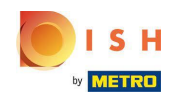

Belirli bir günde veya yinelenen bir günde (örneğin her Pazartesi) çevrimiçi rezervasyonları devre dışı  $\boldsymbol{\Theta}$ bırakmak isteyip istemediğinizi seçin . Öncelikli seçeneğe tıklayın ve zaman aralıklarını belirtin.

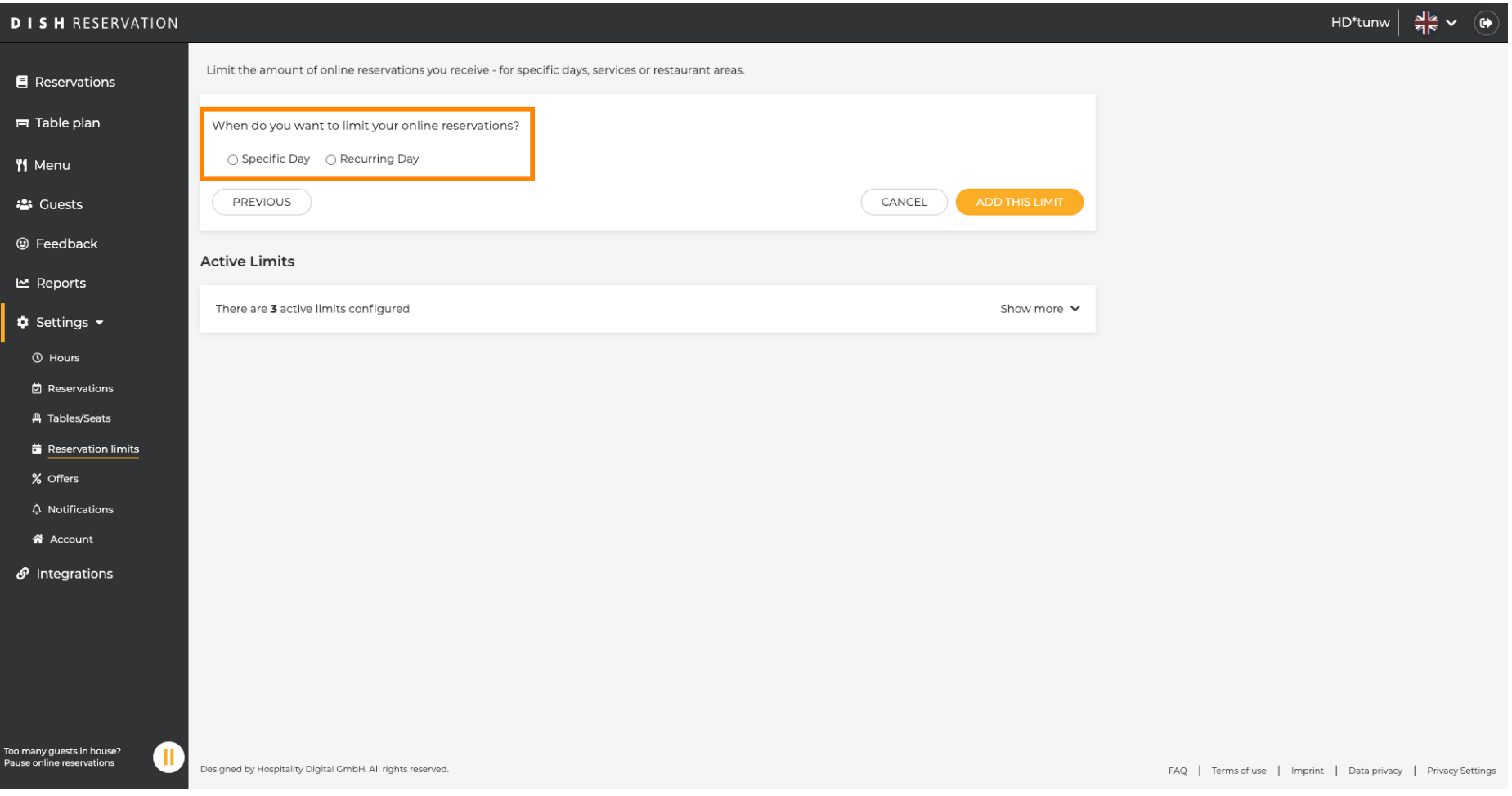

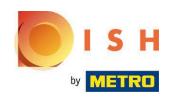

#### Belirli Gün'e tıklayın .  $\bigcirc$

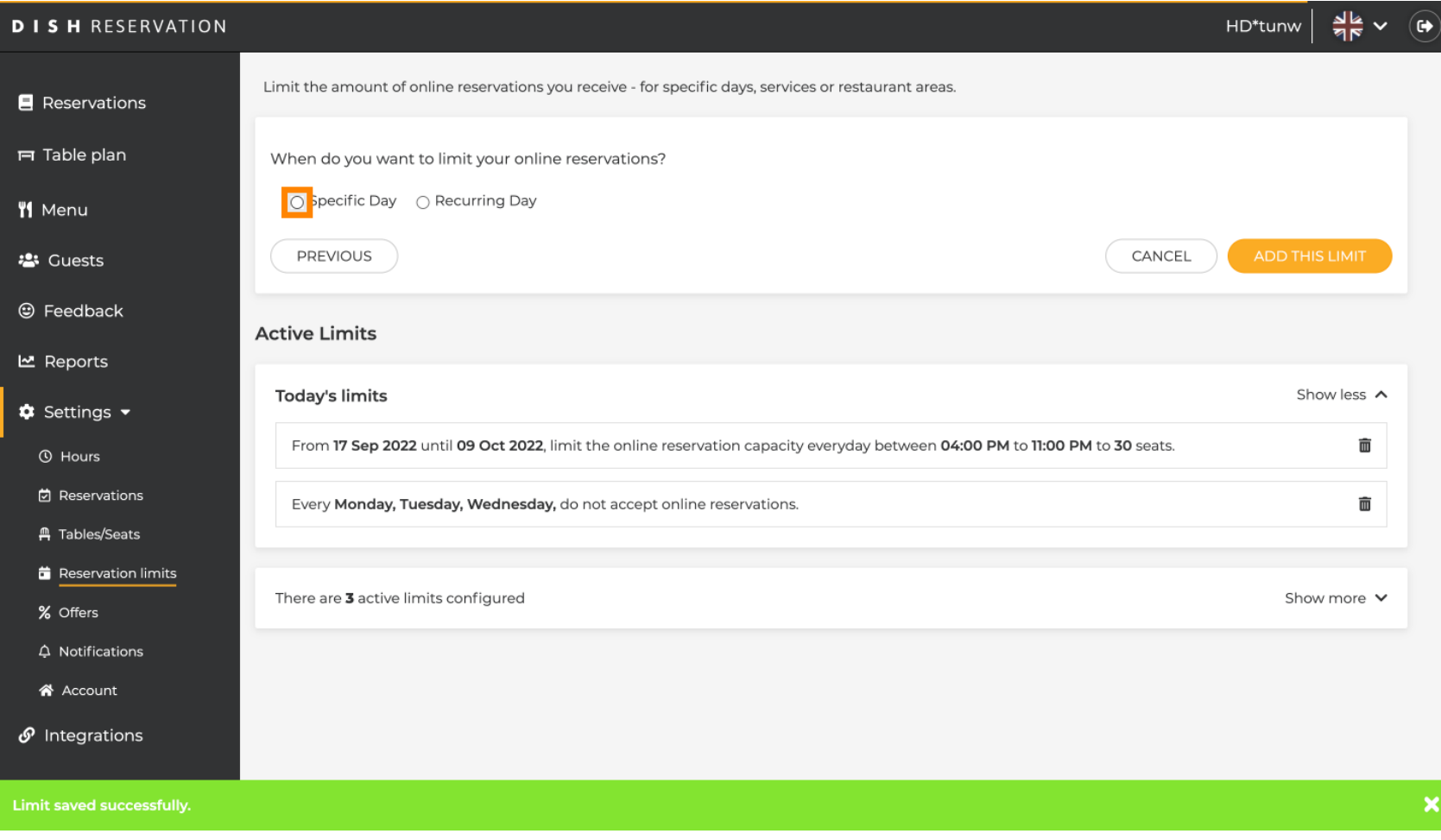

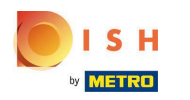

#### Takvime tıklayın .  $\bigcirc$

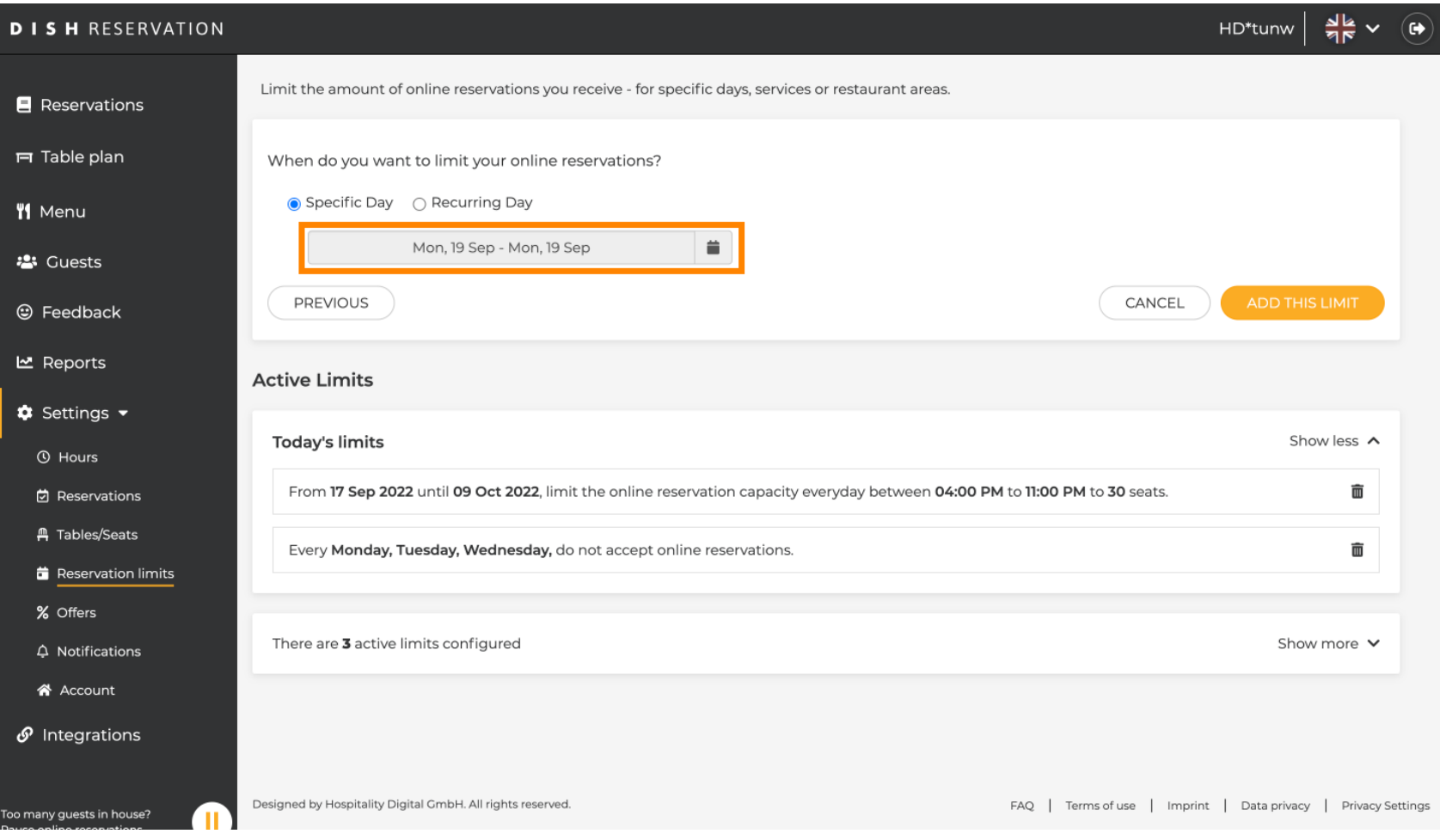

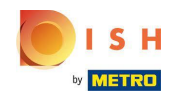

 Online rezervasyon limitleri belirlemek istediğiniz bir gün veya tarih aralığı seçin.  $\boldsymbol{0}$ 

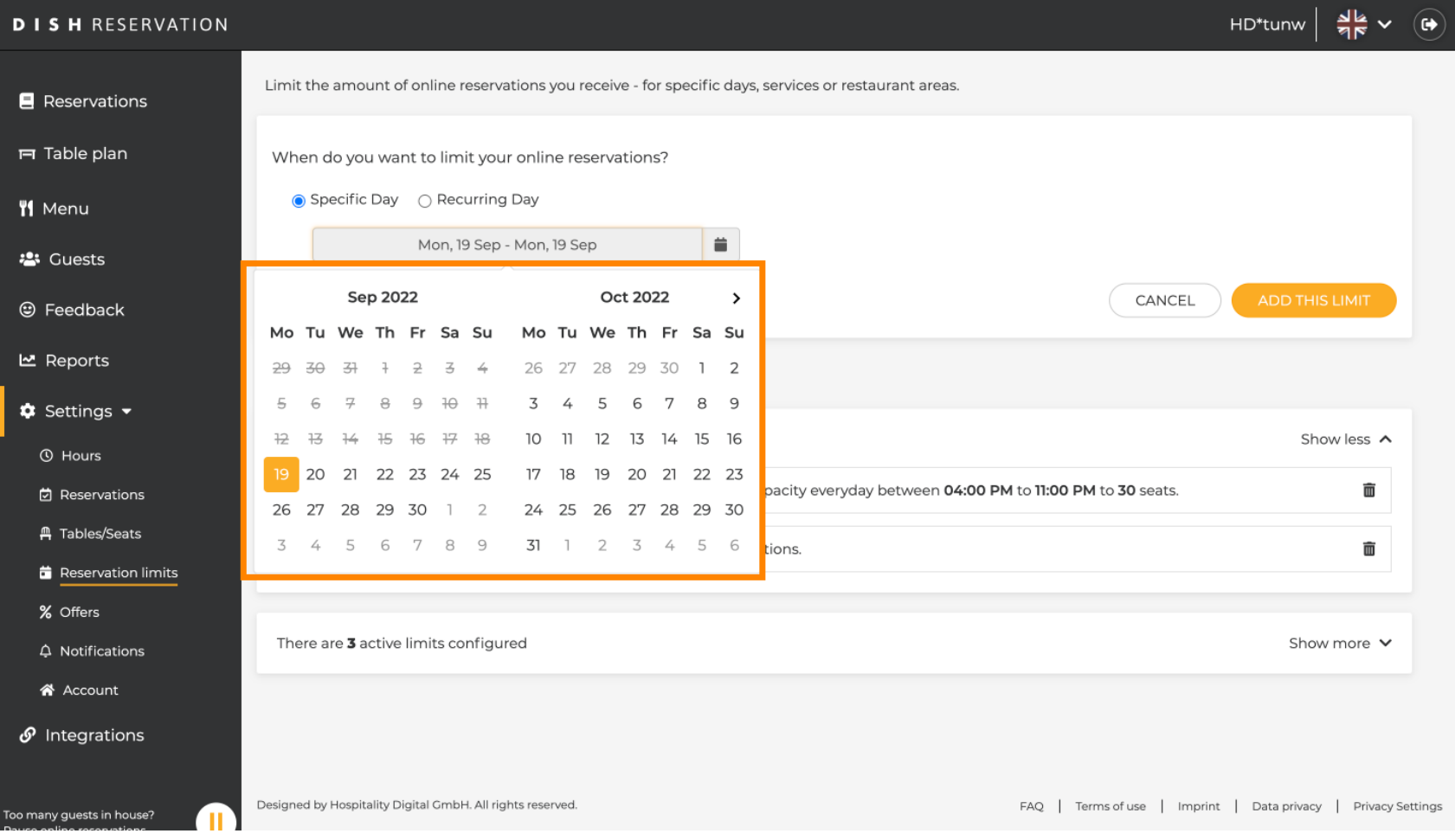

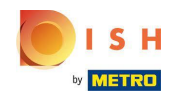

Bu, belirli bir tarih aralığı için sınırların nasıl devre dışı bırakılacağına ilişkin bir örnektir.  $\bigcirc$ 

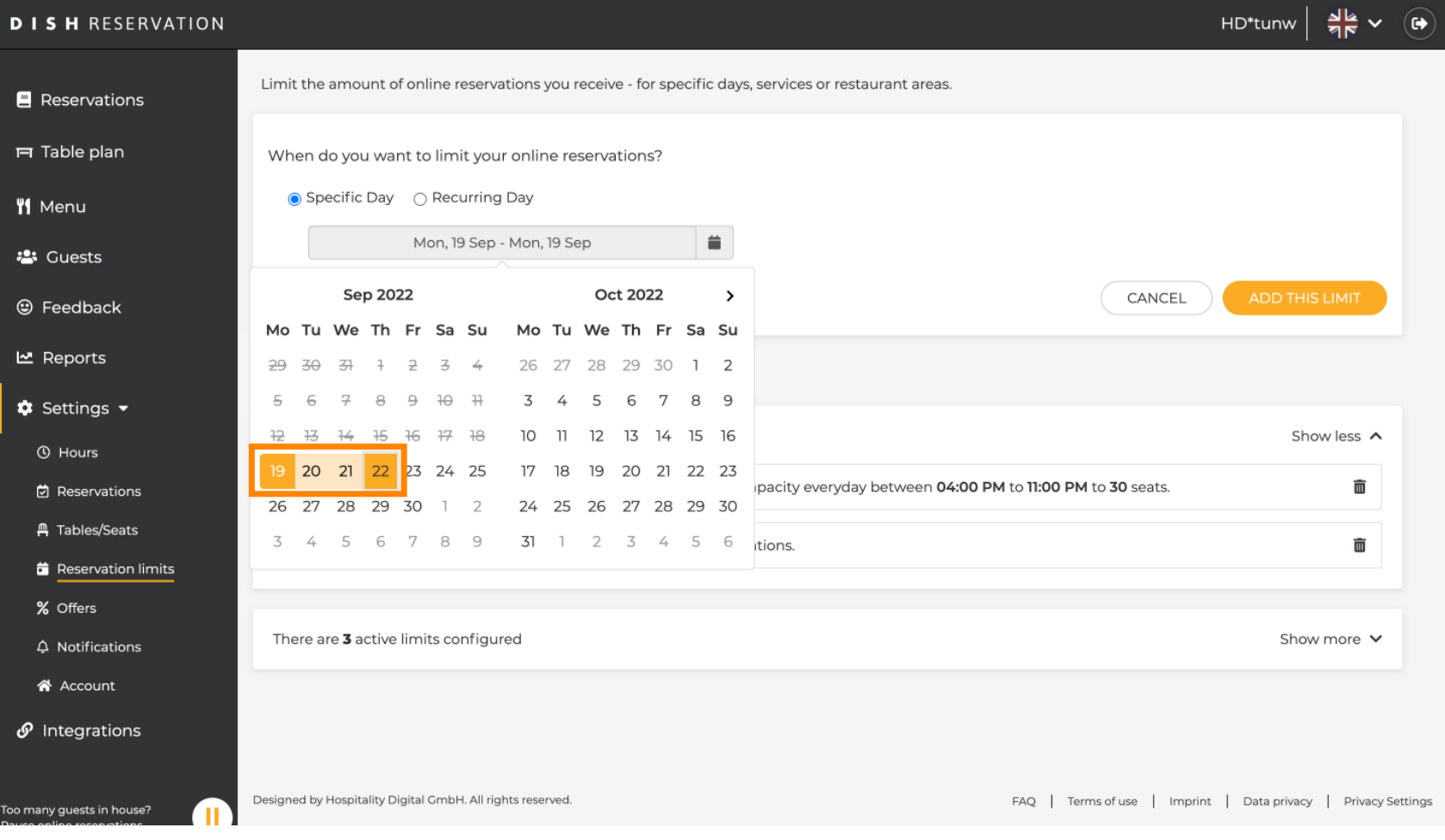

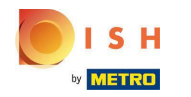

Çevrimiçi rezervasyonu normal günlerde (örn. her Pazar) sınırlamak istiyorsanız Yinelenen Gün'e  $\boldsymbol{0}$ tıklayın .

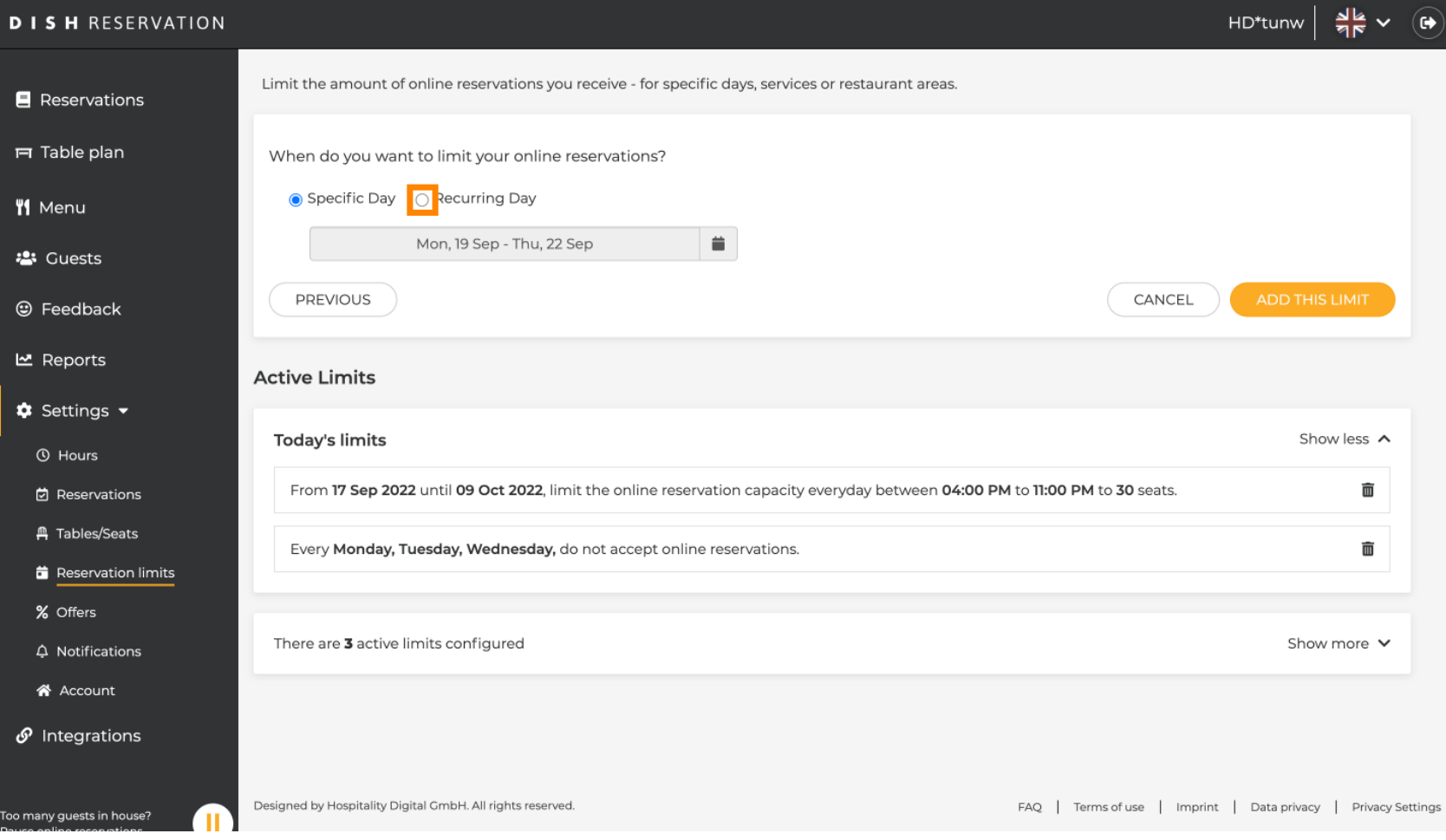

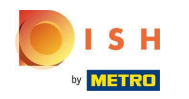

#### Bir veya birkaç güne tıklayarak gününüzü veya günlerinizi seçin .  $\boldsymbol{\Theta}$

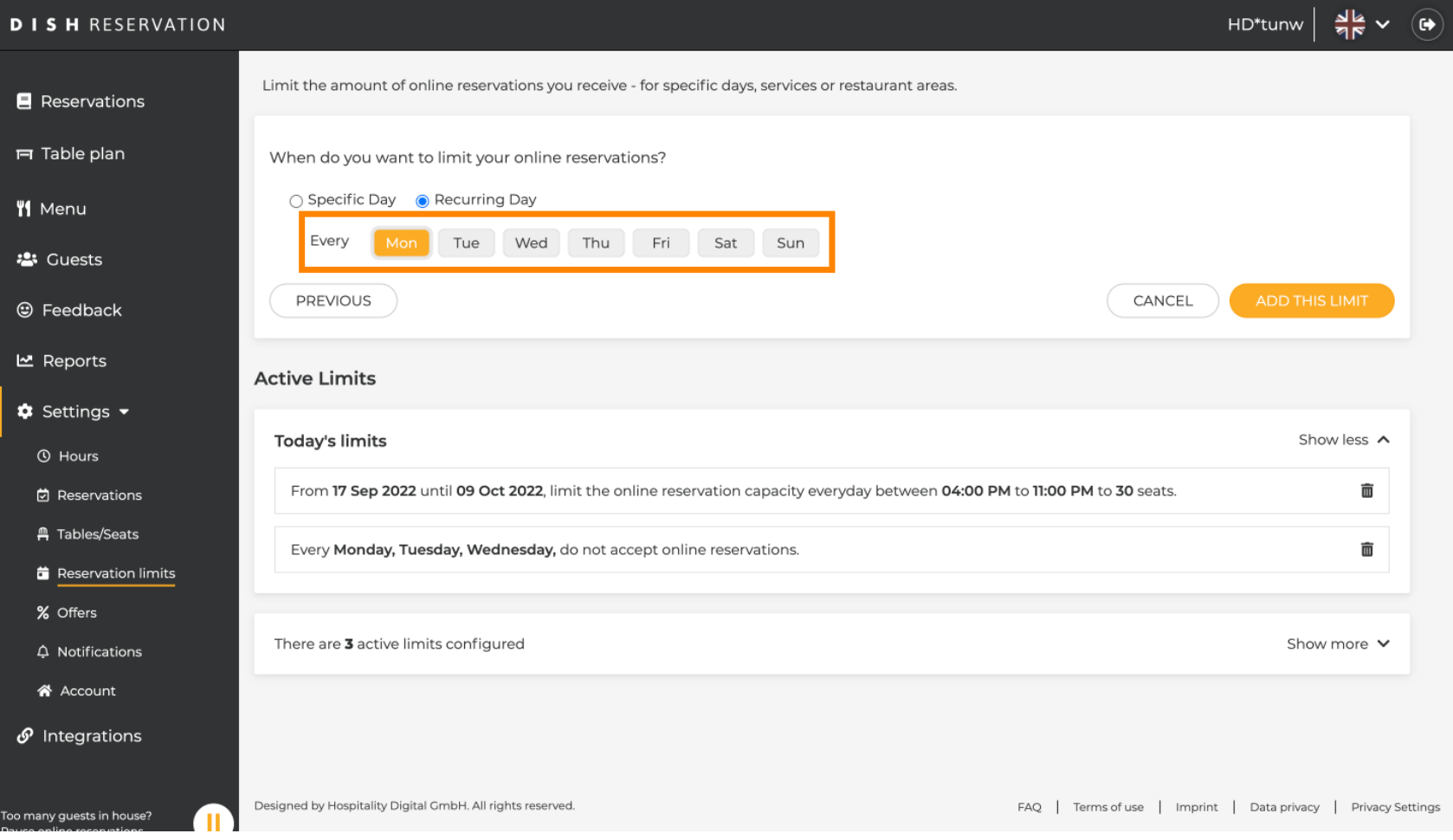

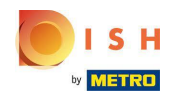

Bu, belirtilen yinelenen günler için bir örnektir.  $\bigcirc$ 

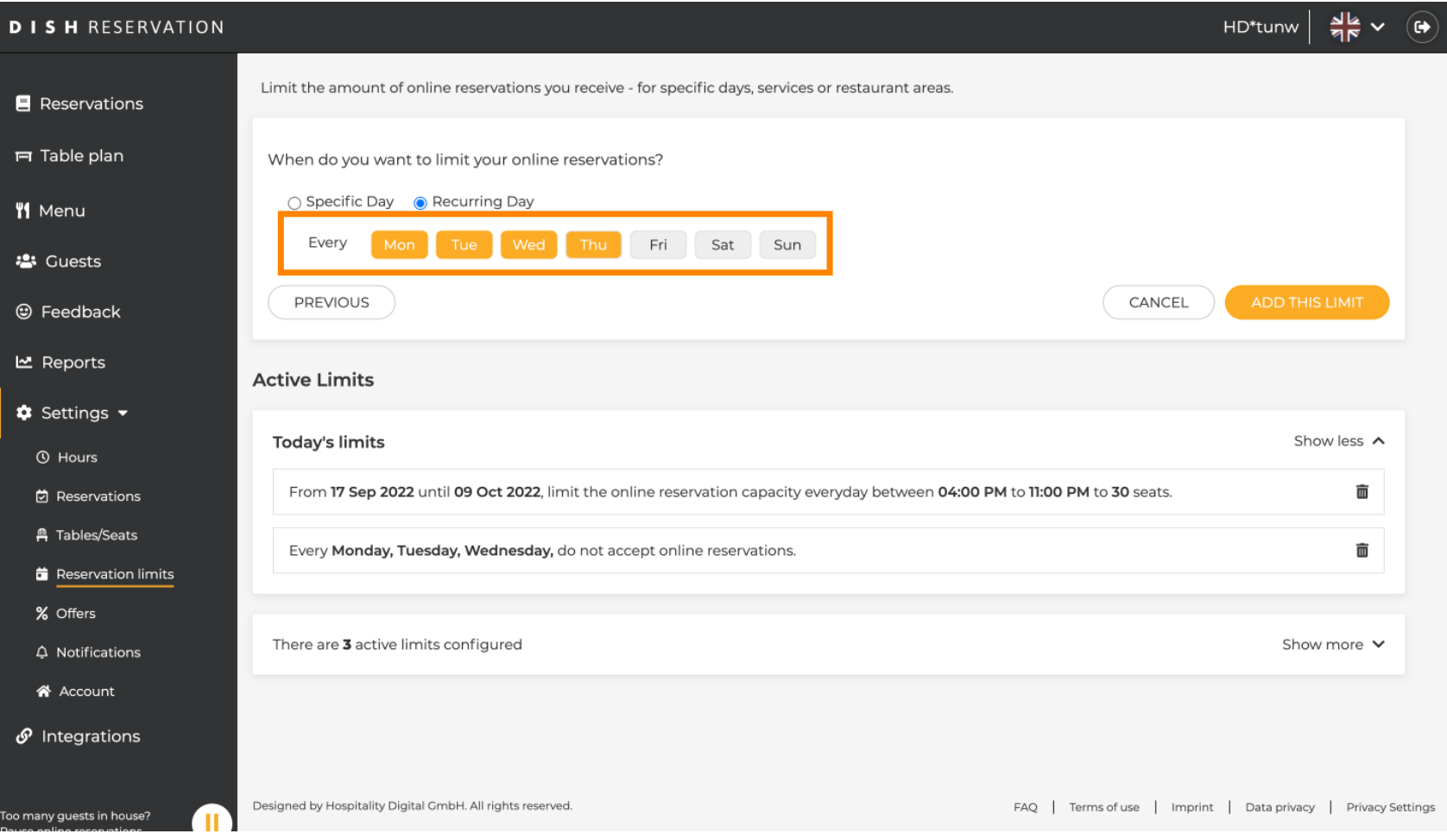

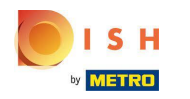

#### Bilgiler belirlendikten sonra Bu limiti ekle 'yi tıklayın .  $\boldsymbol{0}$

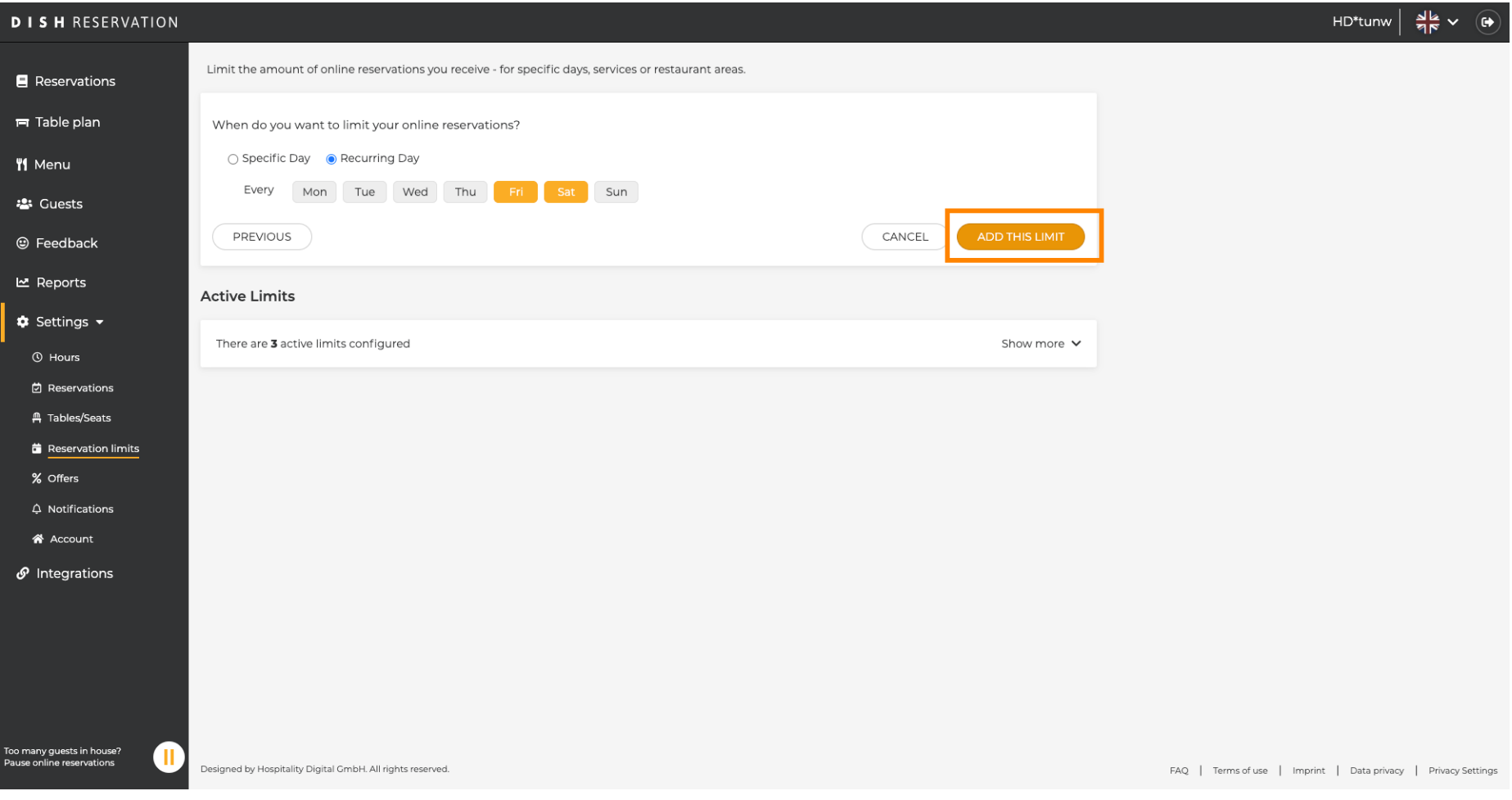

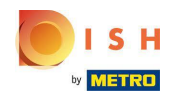

Çevrimiçi olarak rezerve edilebilecek koltuk miktarını azaltmak için çevrimiçi rezervasyon kapasitesini  $\boldsymbol{\Theta}$ değiştir'e tıklayın .

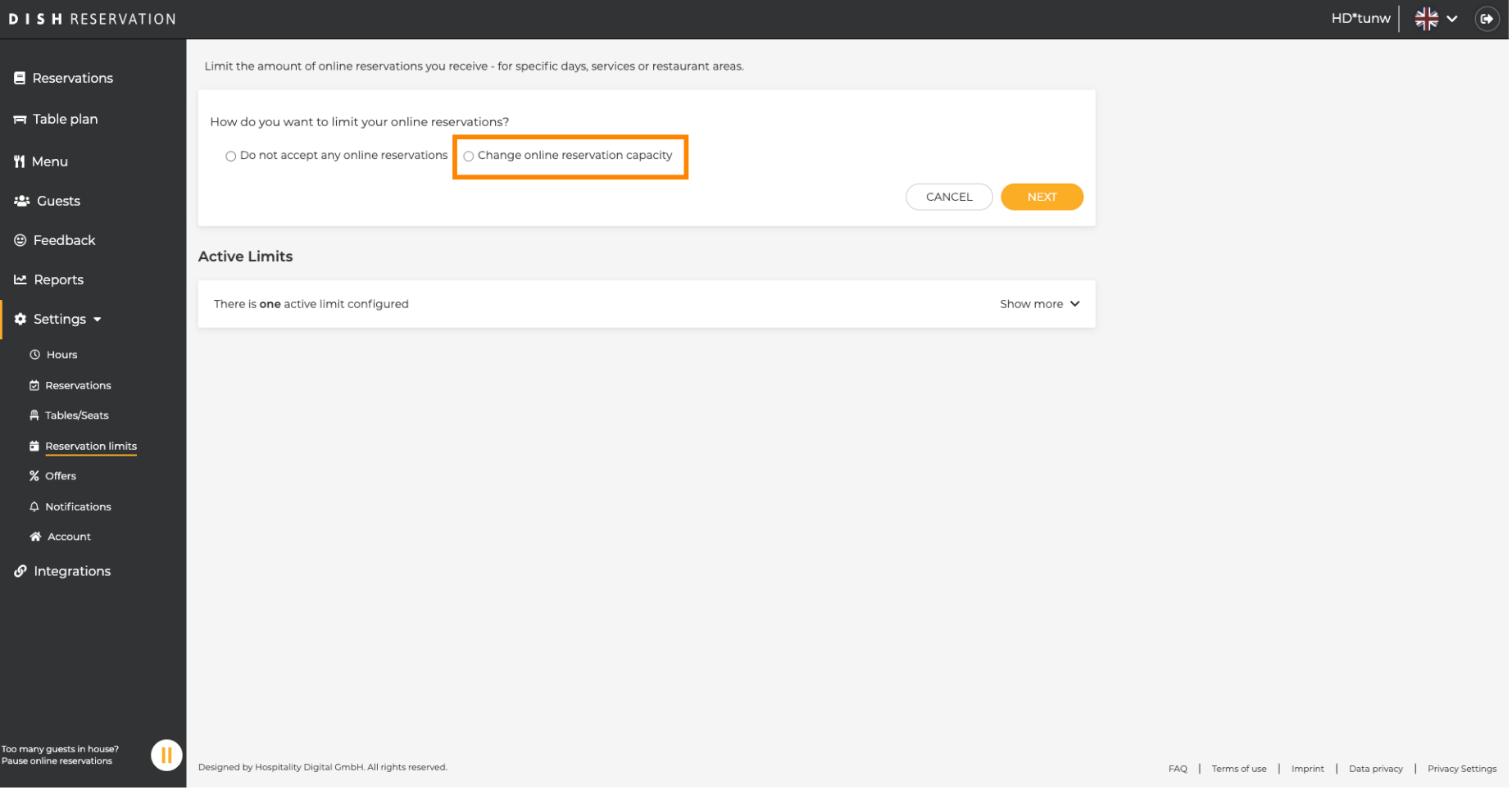

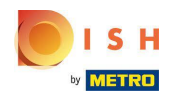

#### Çevrimiçi olarak rezerve edilebilecek koltuk miktarını seçin.  $\odot$

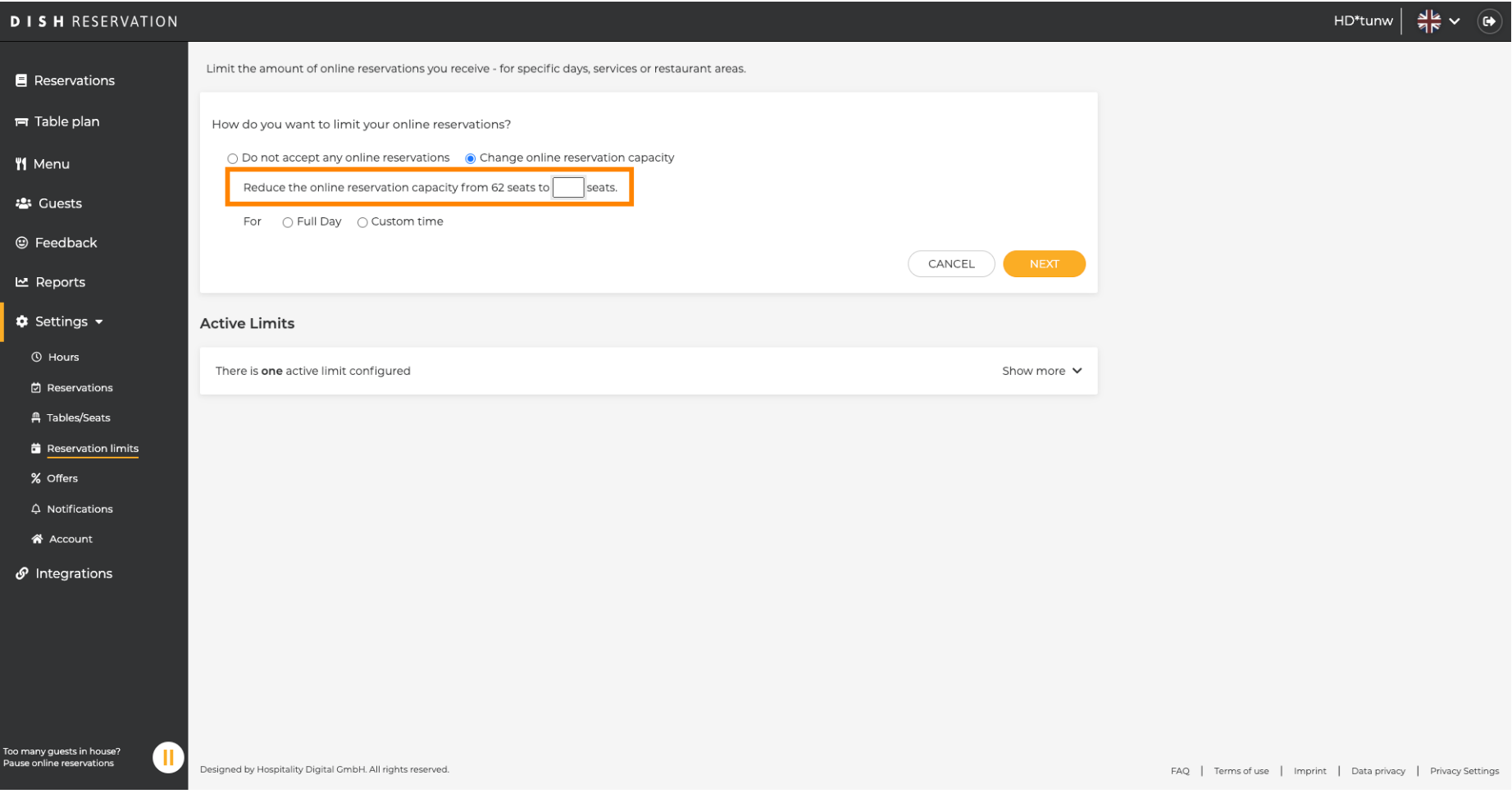

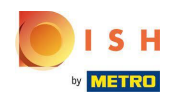

Metin alanına tıklayın ve koltuk miktarını girin . NOT: Maksimum koltuk sayısından daha büyük bir  $\boldsymbol{\Theta}$ sayı ayarlamayın.

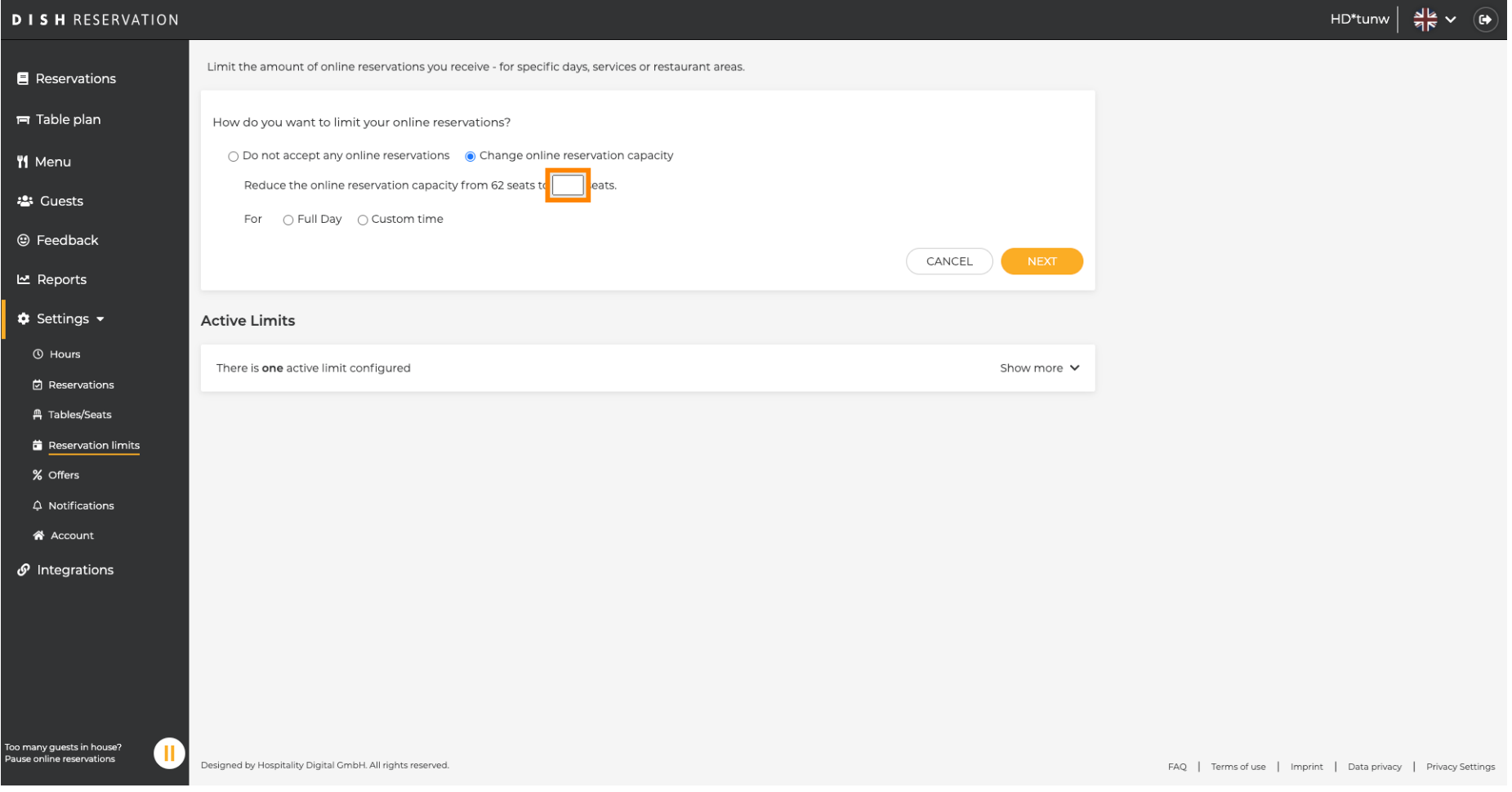

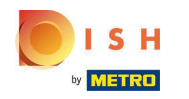

Çevrimiçi rezervasyon kapasitesini tam bir gün için mi yoksa birkaç saat için mi sınırlamak istediğinizi  $\odot$ seçin (özel süre)

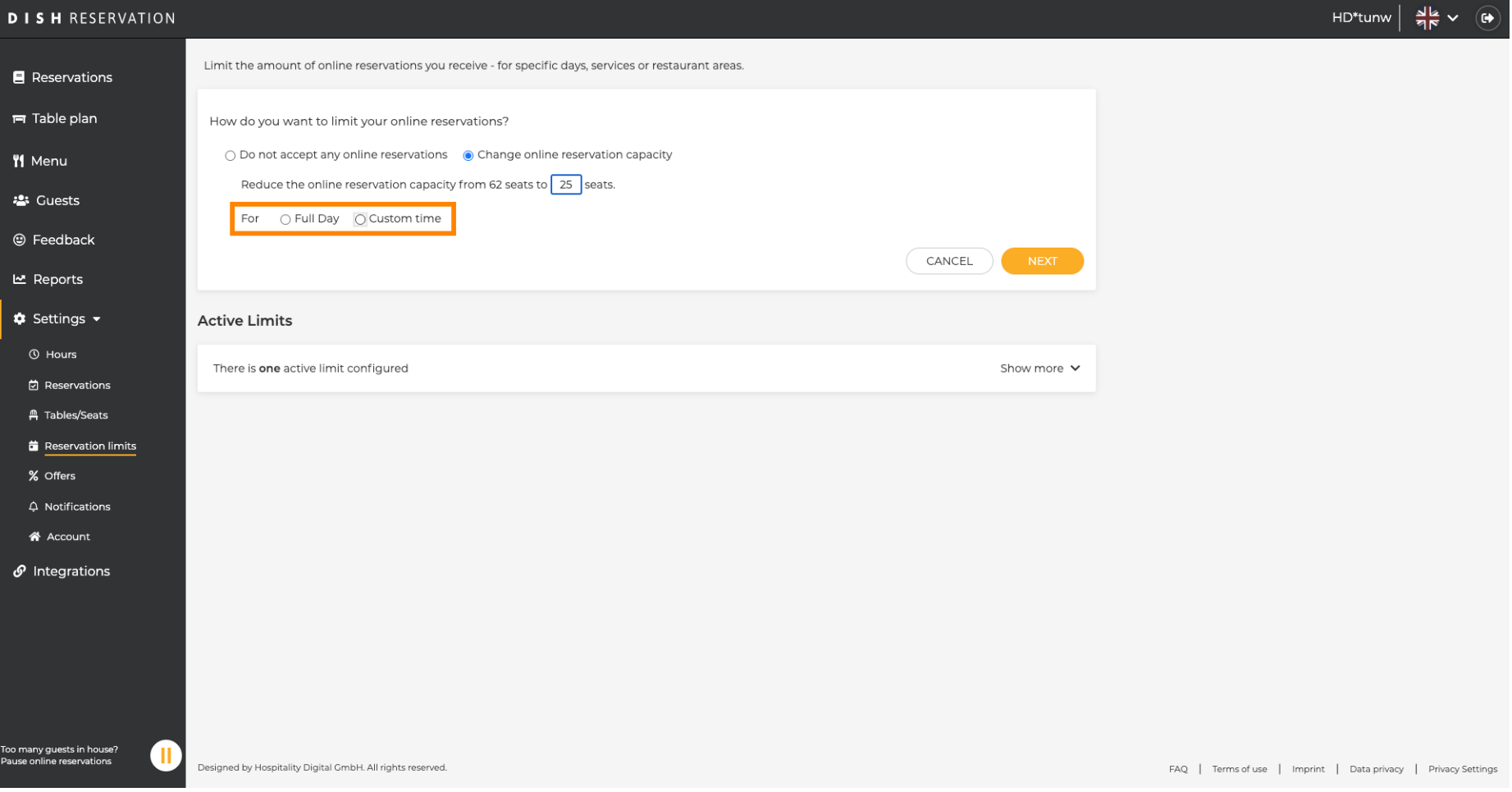

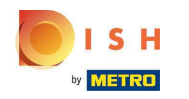

Birkaç saat için sınır belirlemeyi seçtiyseniz, Özel zaman 'ı tıklayın .  $\boldsymbol{0}$ 

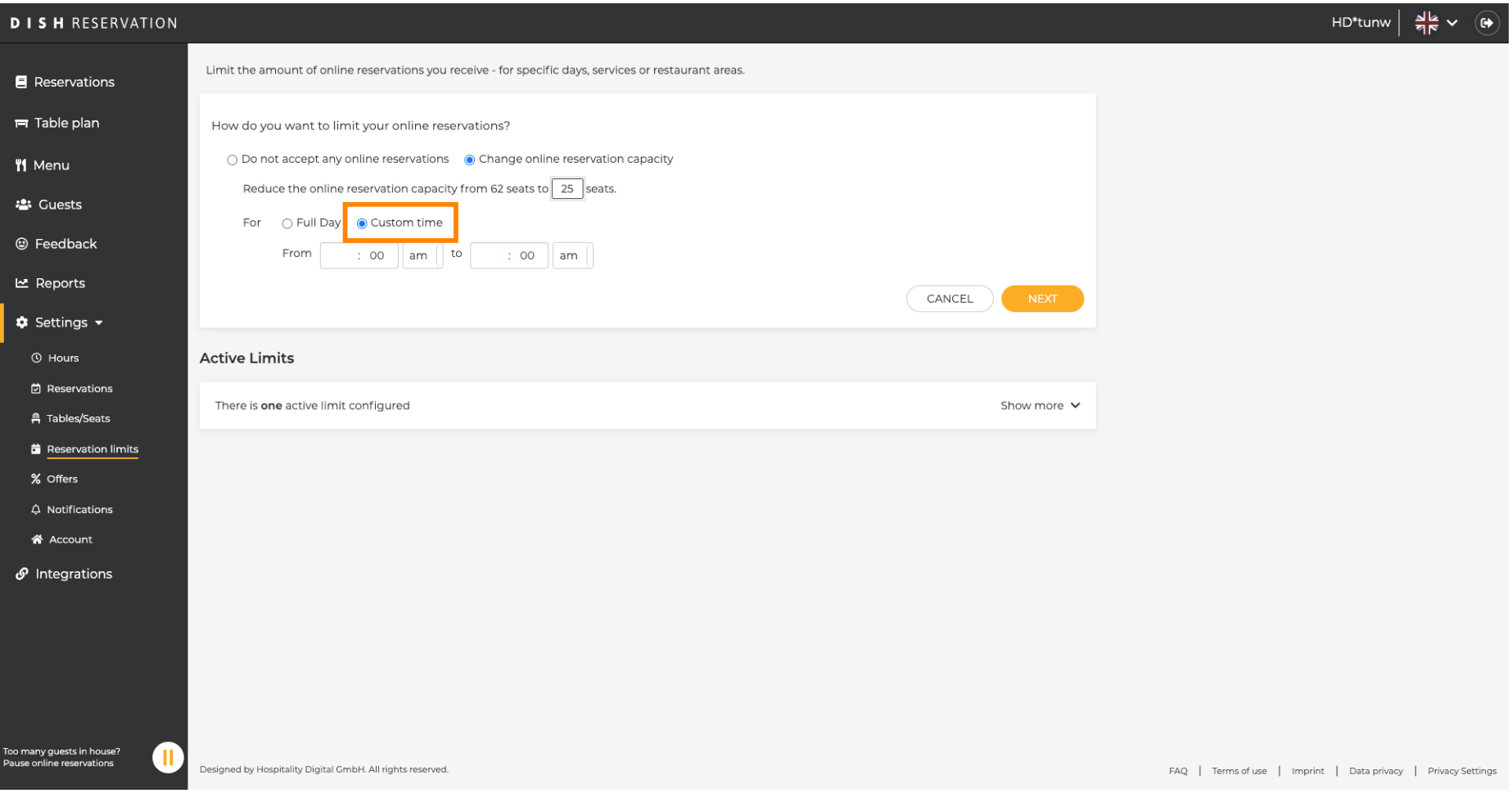

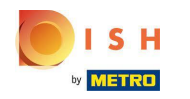

Çevrimiçi rezervasyon kapasitesini sınırlamak istediğiniz süreyi ayarlayın .  $\boldsymbol{\Theta}$ 

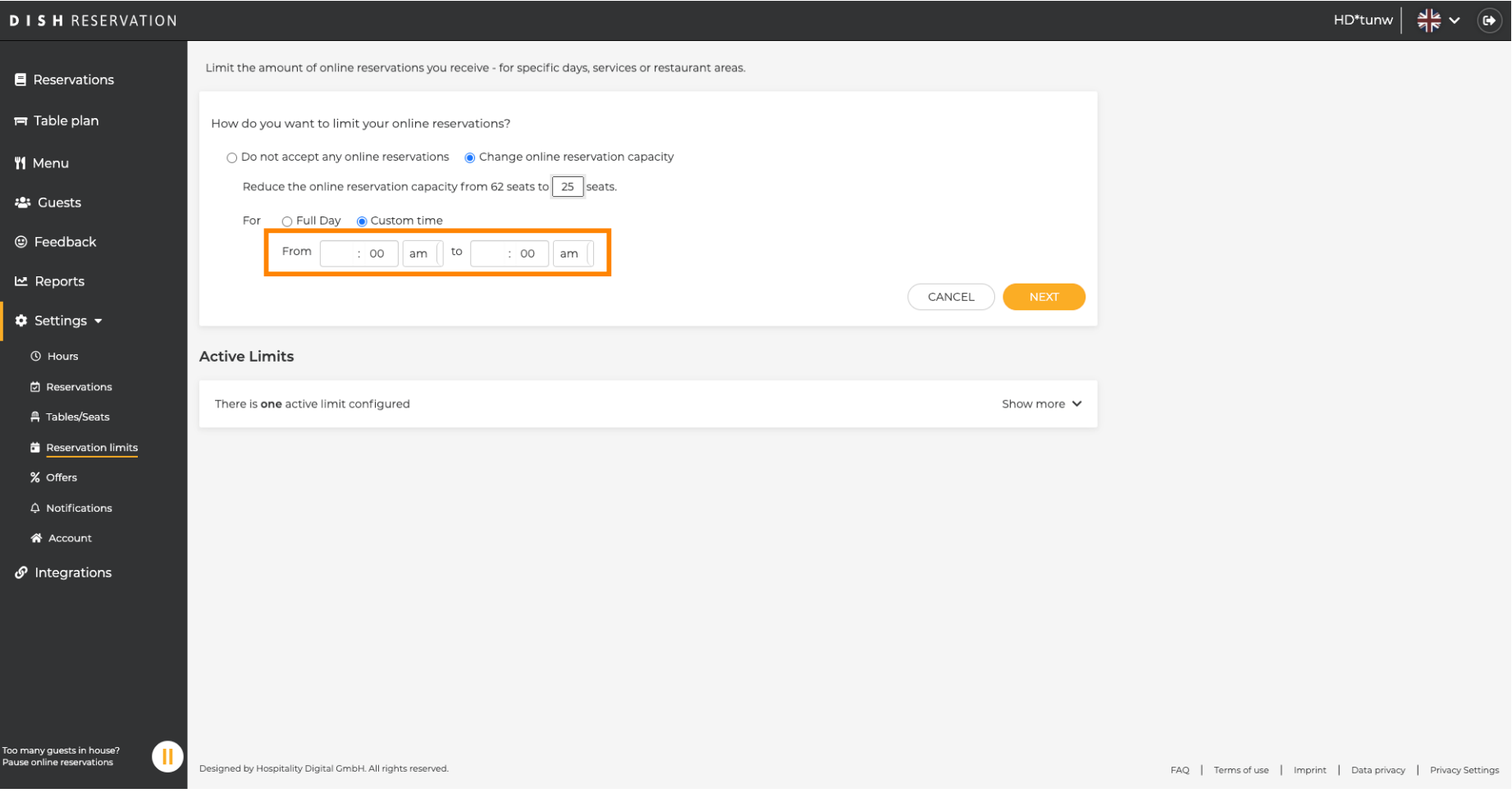

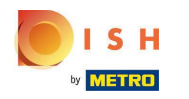

 $\boldsymbol{0}$ 

# Saati ayarladıktan sonra *İleri'ye* tıklayın.

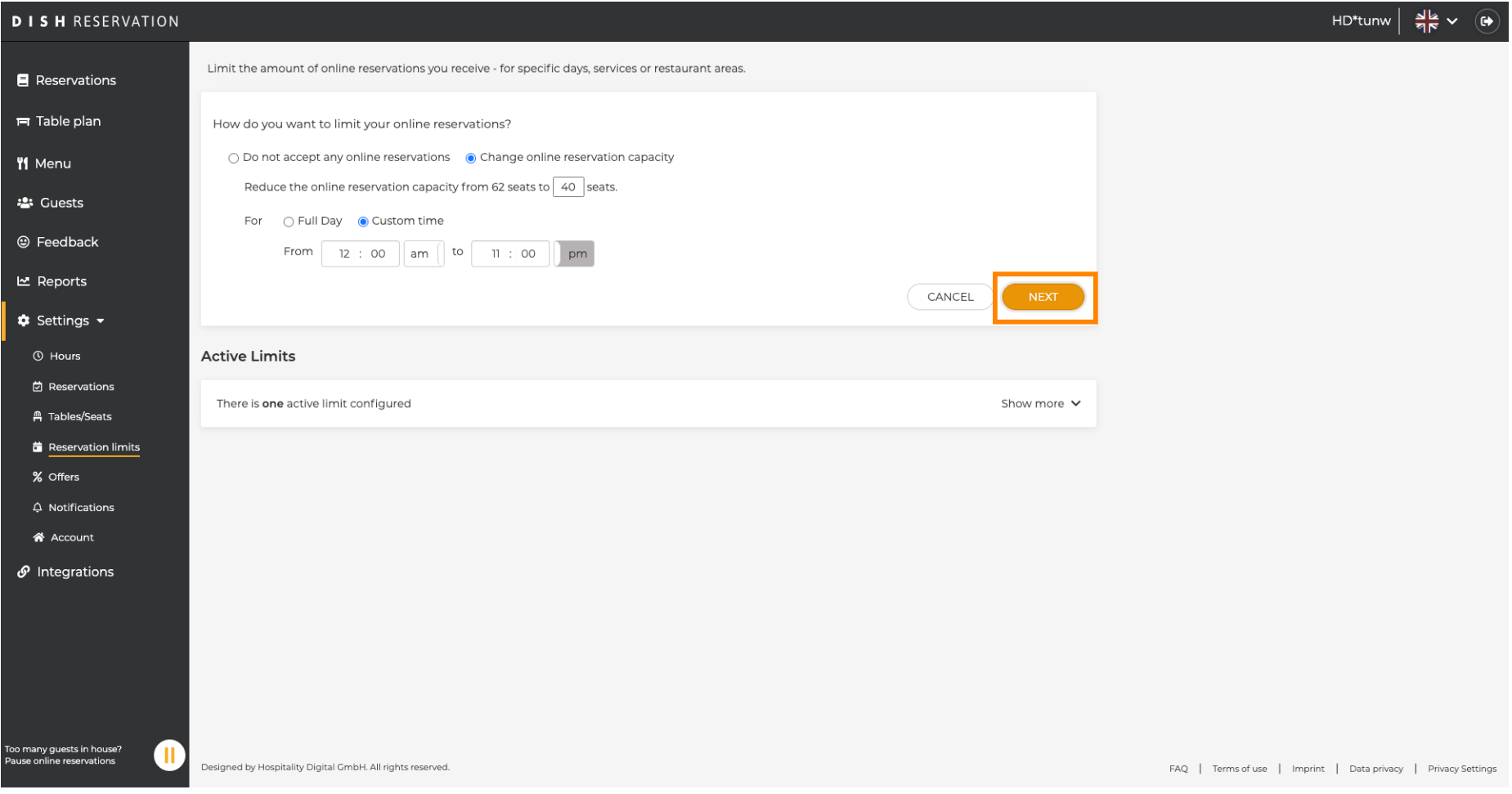

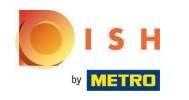

 $\bigcirc$ 

DISH Rezervasyon - Aldığınız çevrimiçi rezervasyonların miktarını nasıl yönetebilirsiniz.

Slayt [ 15 - 21 ] 'de açıklanan adımları izleyerek belirli bir günde mi yoksa yinelenen bir günde (örneğin her Pazartesi) daha az çevrimiçi rezervasyon almayı seçin .

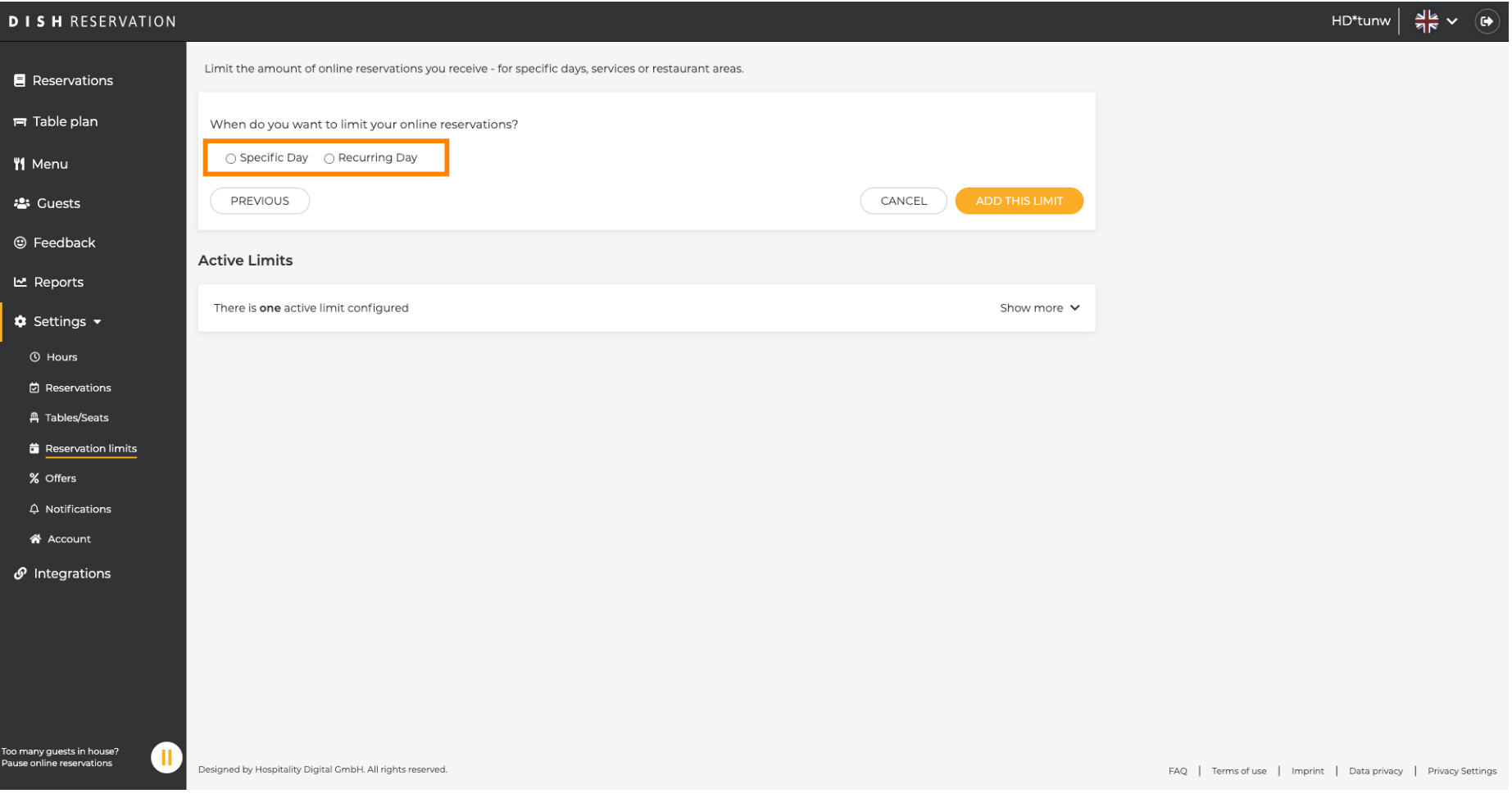

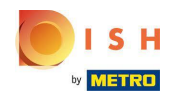

### Bilgileri girdikten sonra BU LİMİTLERİ EKLE üzerine tıklayın .  $\boldsymbol{0}$

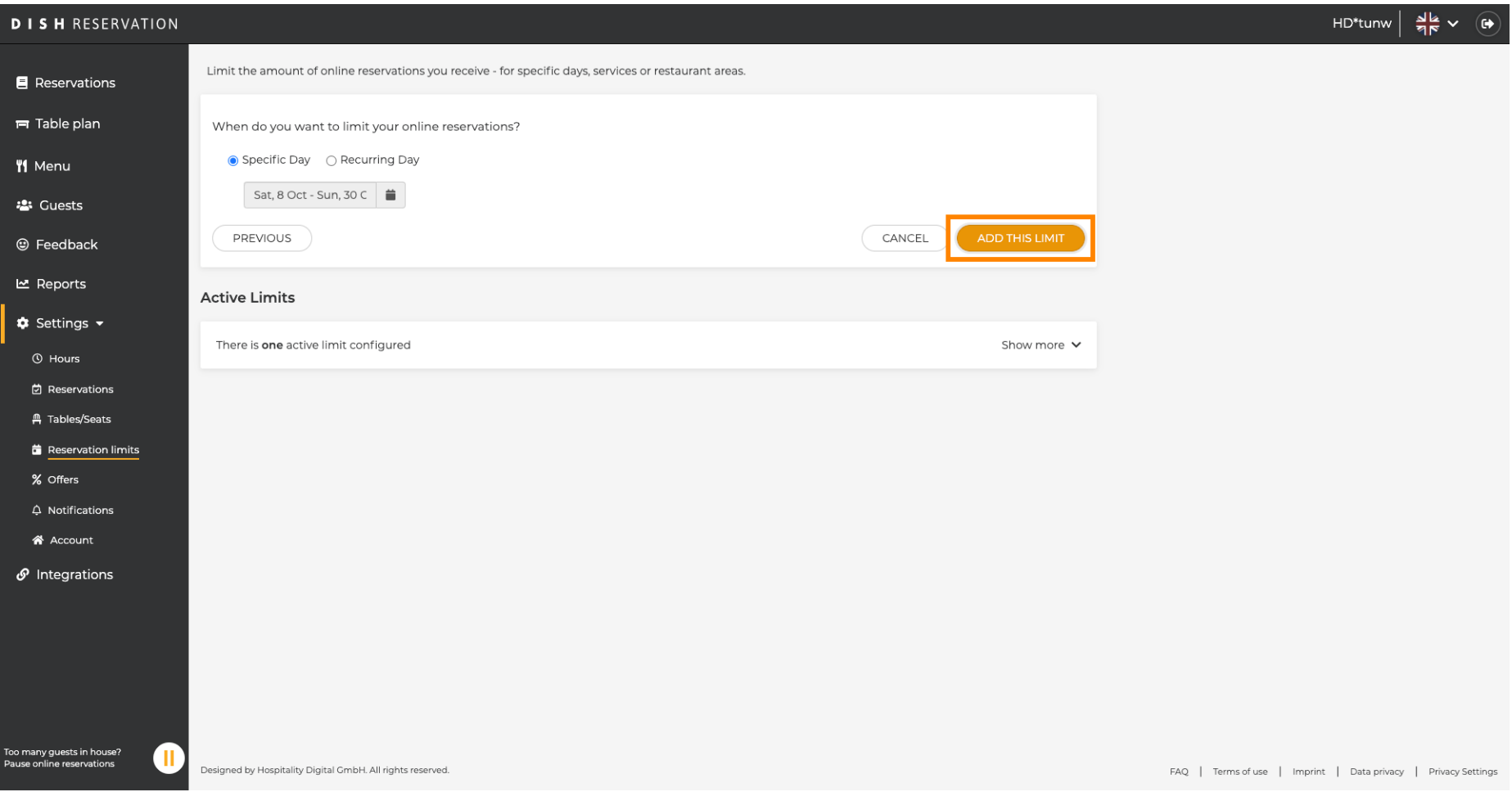

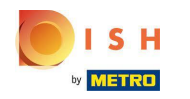

Bitirdiniz! Sınırın başarıyla ayarlandığını gösteren bir bildirim açılır.  $\odot$ 

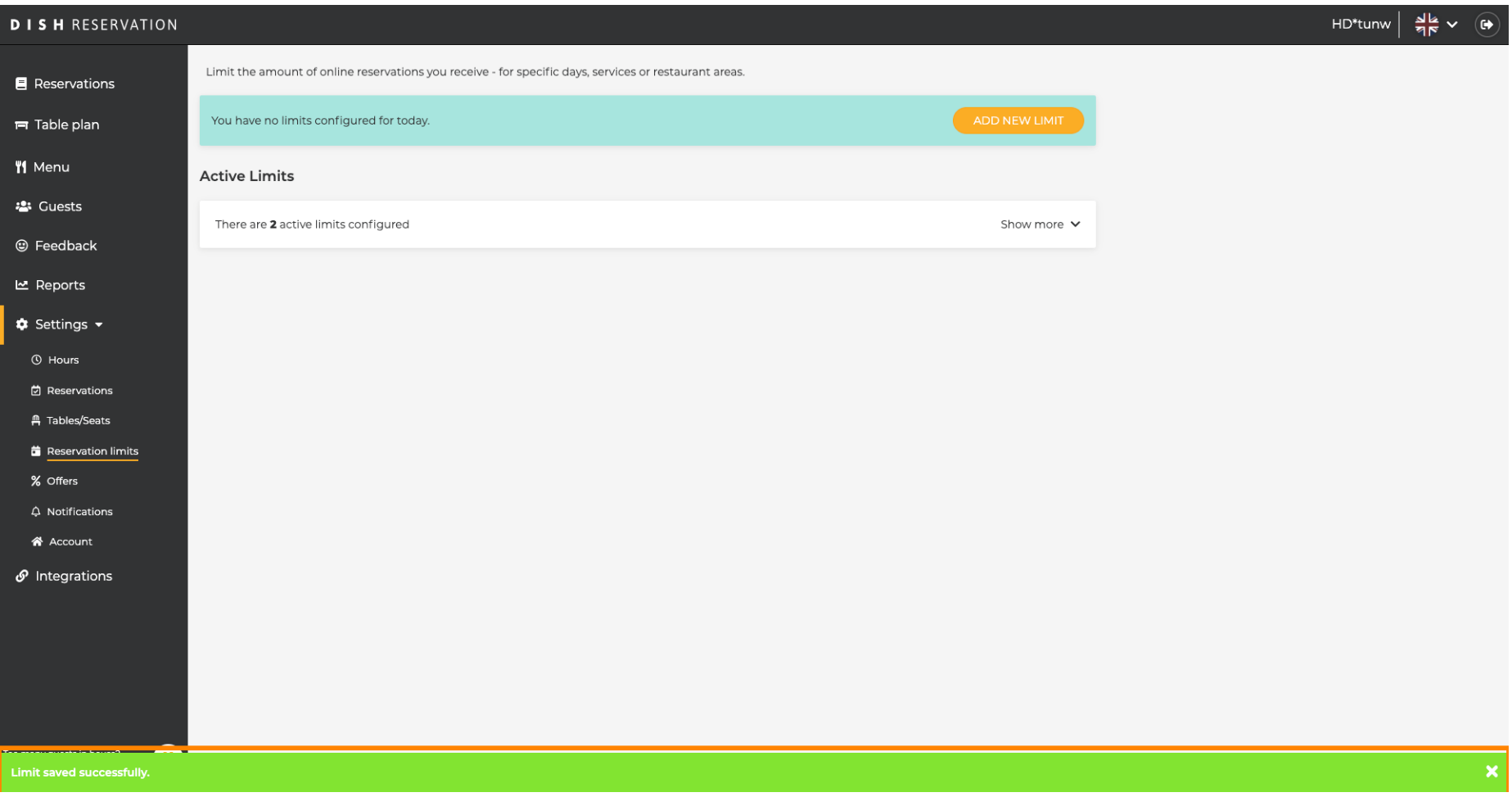

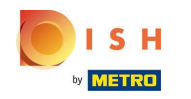

Tüm çevrimiçi rezervasyon limitlerinize genel bir bakış için Daha fazlasını göster'e tıklayın .  $\boldsymbol{0}$ 

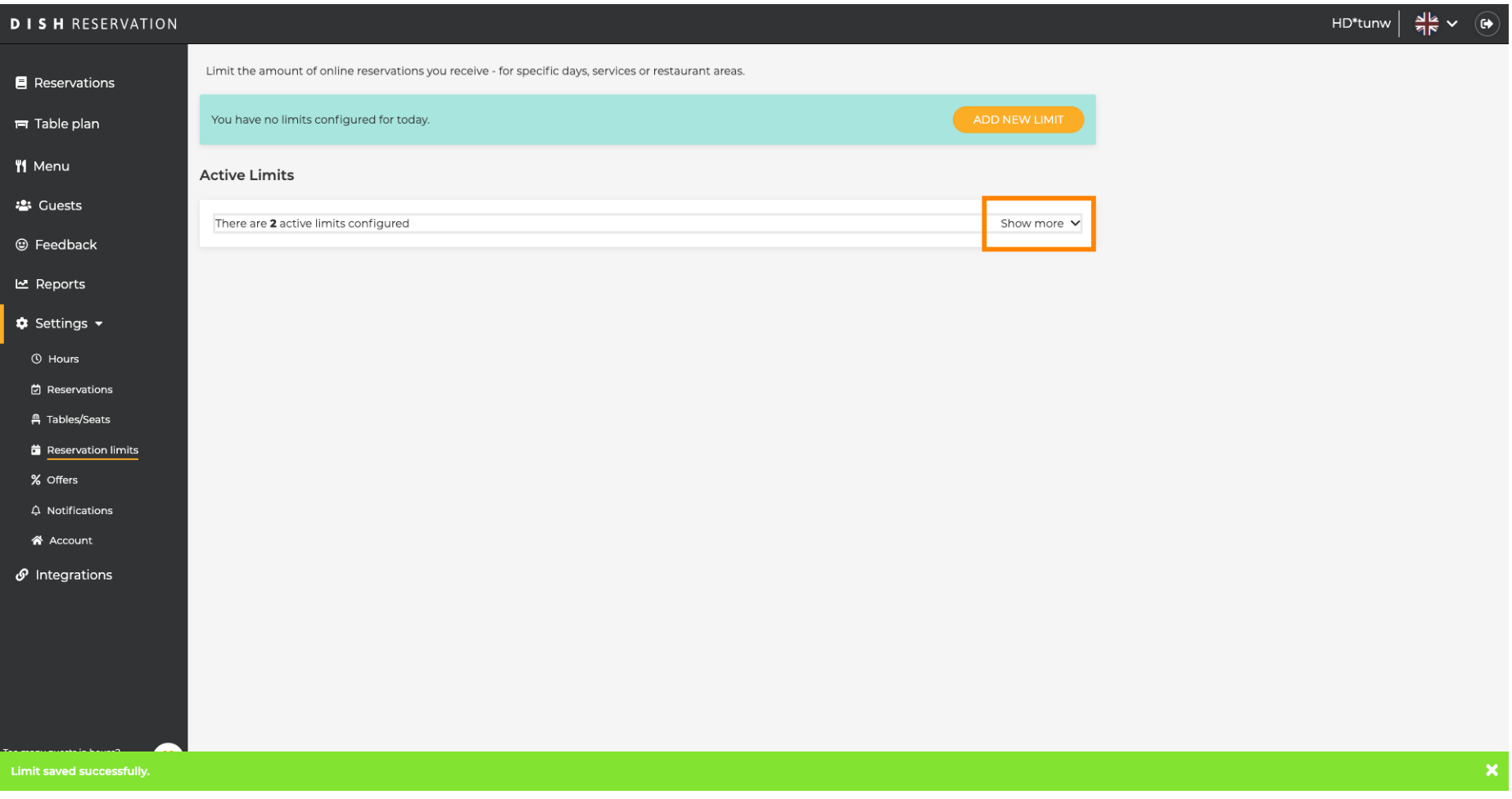

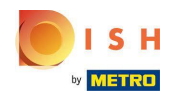

Bu, tüm çevrimiçi rezervasyon limitlerinize genel bir bakıştır.  $\odot$ 

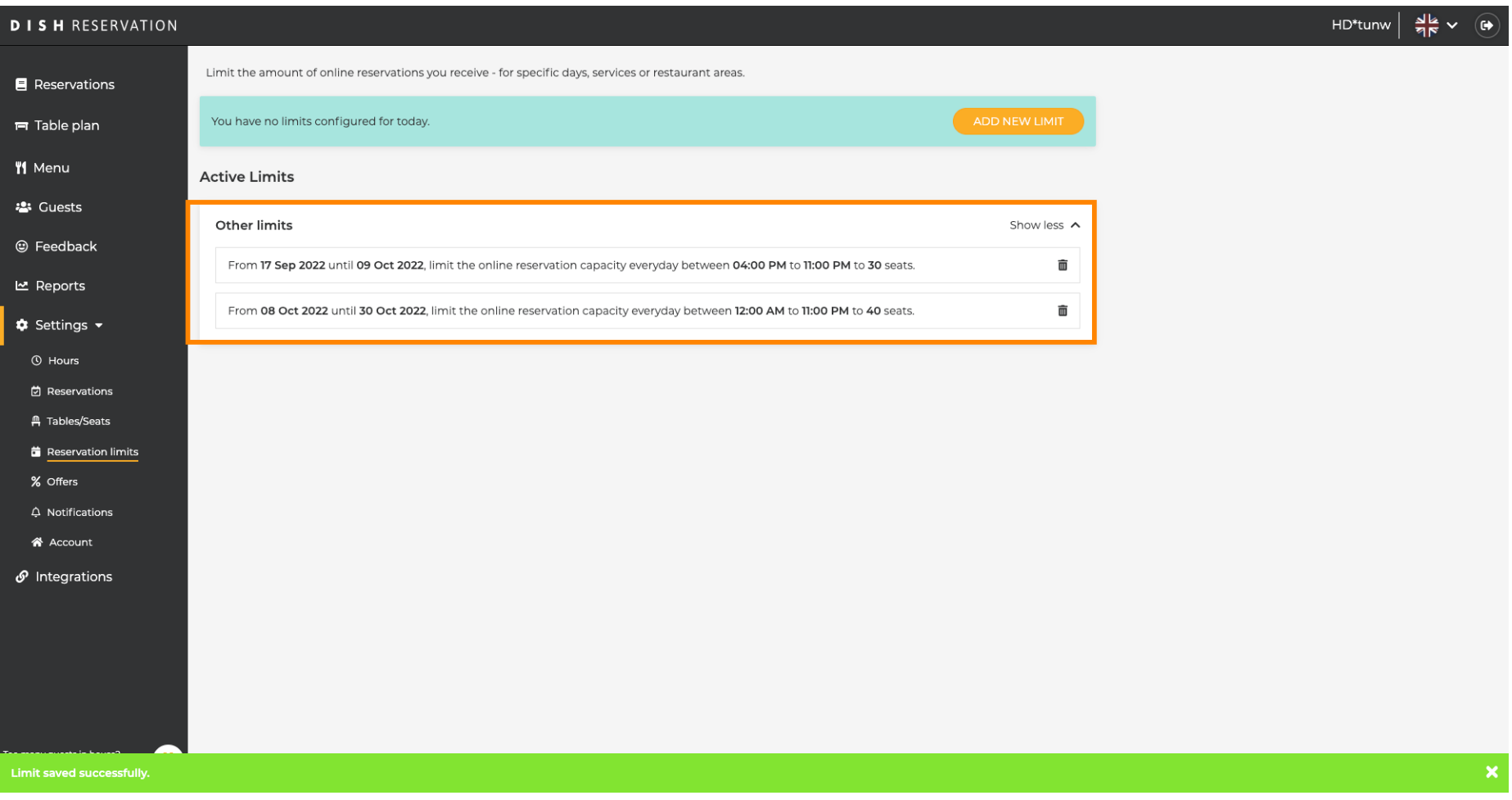

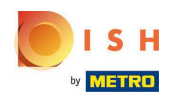

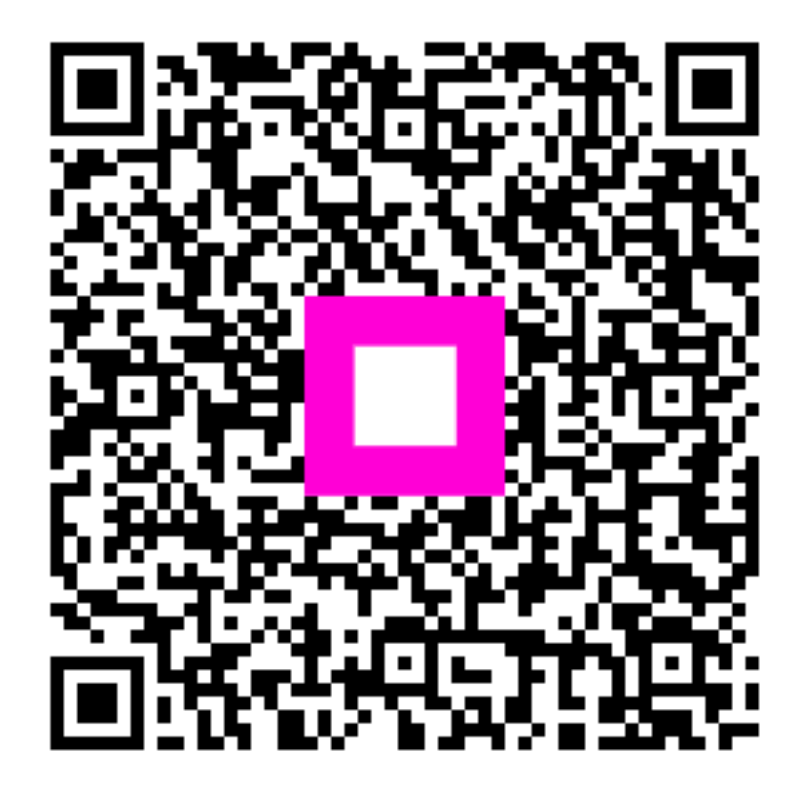

Scan to go to the interactive player